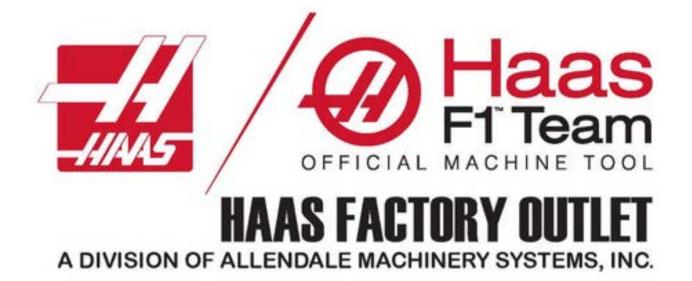

# Basic Mill

Operator

Training course

www.hfoallendale.com

| Table of Contents   | Pages |
|---------------------|-------|
| Types of HAAS Mills | 3-9   |
| Machine Layout      | 10-13 |
| Machine Motions     | 14-15 |
| Pendant Overview    | 16-17 |
| Controller Layout   | 18    |
| Navigation Keys     | 19    |
| Mode Keys           | 20-32 |
| Edit                | 20-23 |
| Memory              | 24    |
| MDI                 | 25    |
| Handle Jog          | 26    |
| Zero Return         | 27    |
| List Program        | 28-32 |
| Display Keys        | 33-71 |
| Program             | 33    |
| Position            | 34-37 |
| Offset              | 38-47 |
| Current Commands    | 48-54 |
| Alarms              | 55-58 |
| Diagnostic          | 59-63 |
| Settings            | 64-70 |
| Help                | 71    |
| Overrides           | 72    |
| Jog Keys            | 73    |
| Function Keys       | 74    |

# Types of haas mills

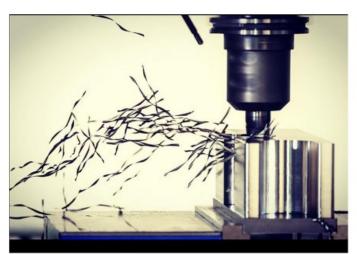

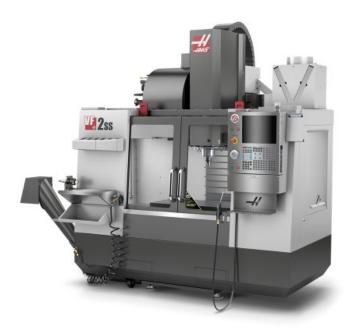

### **VF SERIES**

(VF 1 – 12, SS, YT, SSYT)

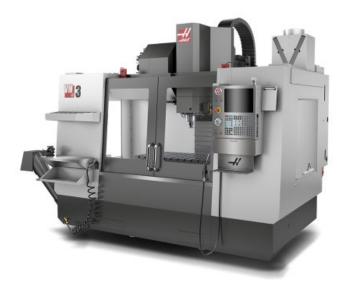

VM Series

(VM-2, VM-3, VM-6)

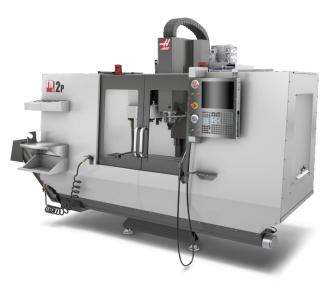

### Toolroom Mill

( TM1 – TM3 & TM1P – TM3P)

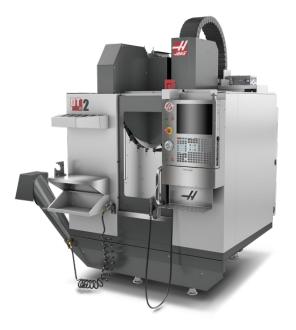

### DRILL TAP & DRILL MILL MACHINES

(DM1-DM2 AND DT1-DT2)

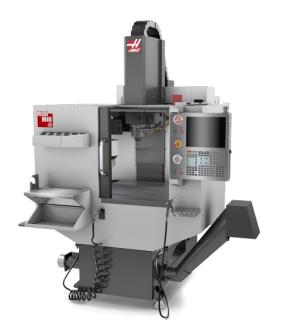

### MINI MILLS

(MINI MILL 1 & 2, SUPER MINI MILL 1 & 2, MINI MILL EDU)

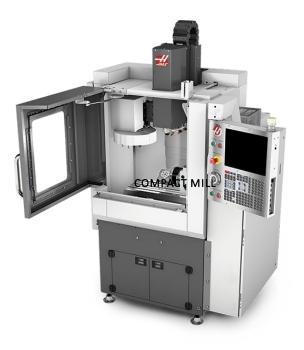

### COMPACT MILL

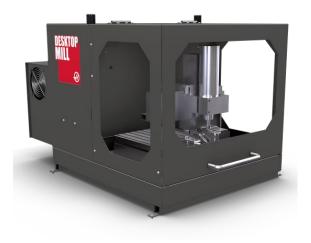

## Desktop MILL

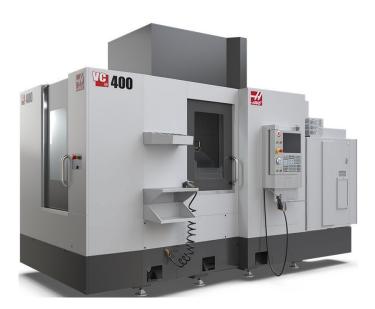

VC Series

(VC-400, VC-400SS)

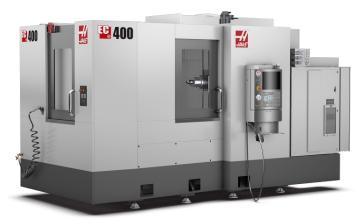

### HORIZONTAL MILLS

(EC-400, EC-500, EC-1600, EC-1600ZT, EC-1600ZT-5AX)

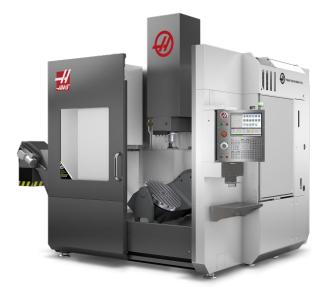

#### UNIVERSAL MACHINING CENTER

(UMC 500, 750, 1000, 1250, 1500 DUO, SS, P, UMC-1600-H, ZT-5AX)

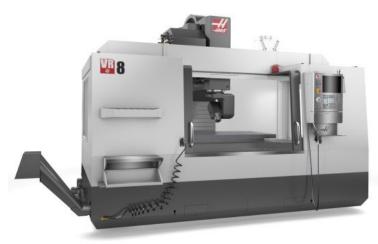

### **VR** Series

(VR-8, VR-9, VR-11, VR-14)

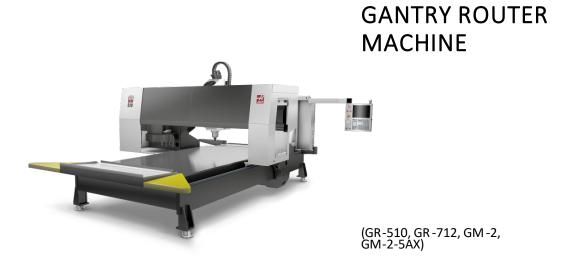

### Machine layout

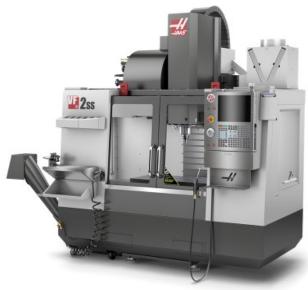

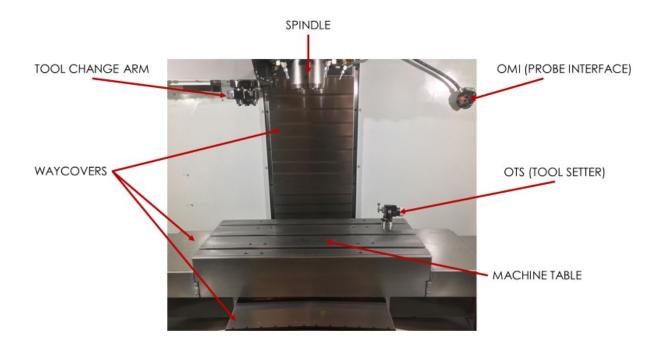

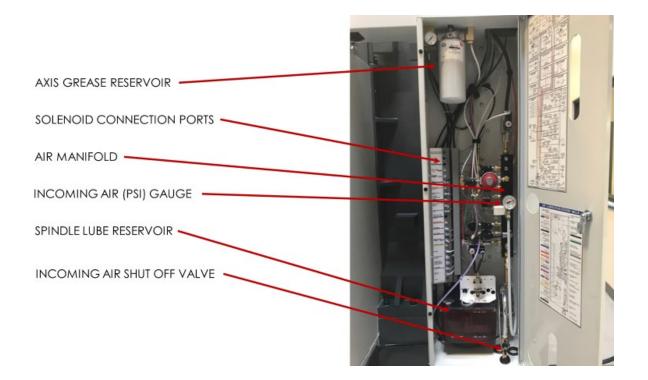

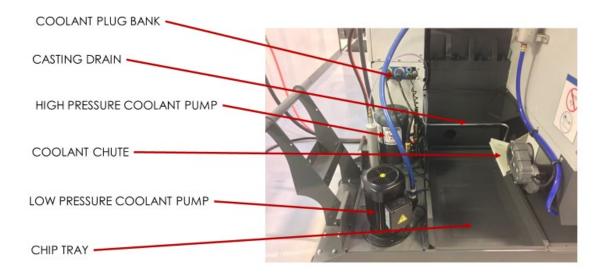

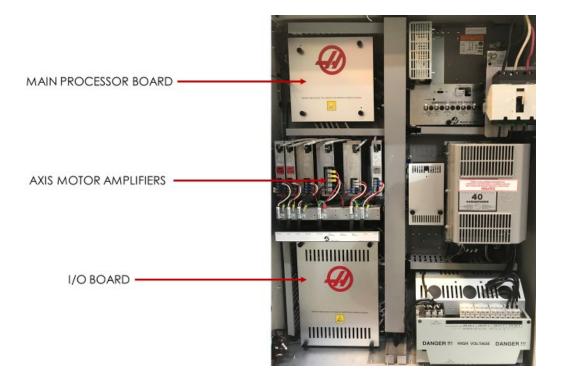

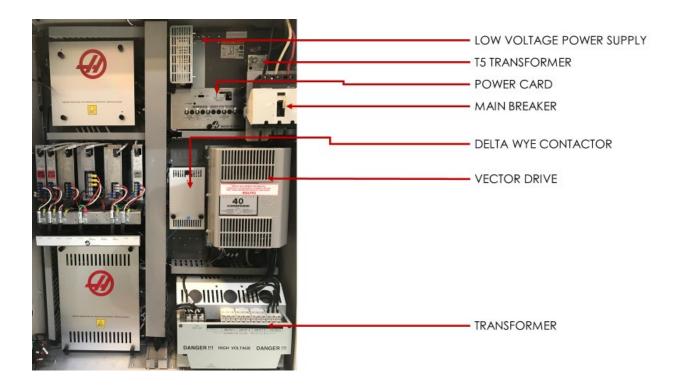

#### THINGS TO CHECK PERIODICALLY

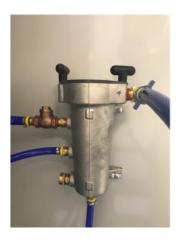

CHIP TRAP MANIFOLD

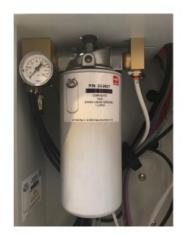

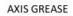

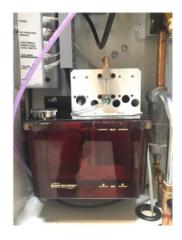

SPINDLE LUBRICATION

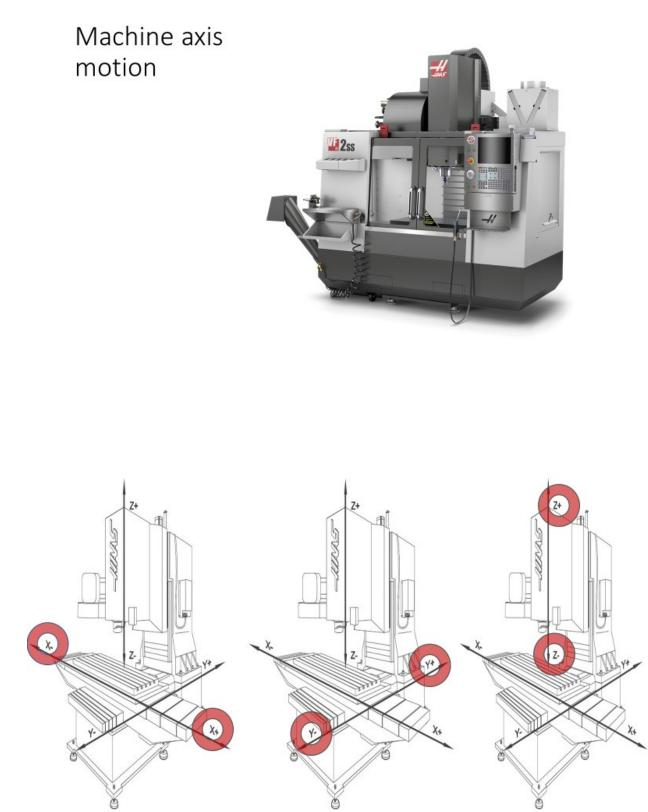

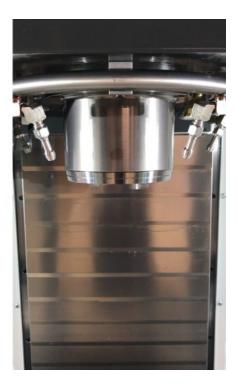

#### SPINDLE MOTION

Spindle will not run with doors open

#### Machine Start-Up

- 3) Press [POWER UP] Press the "POWER UP" button to send the machine to it's zero position

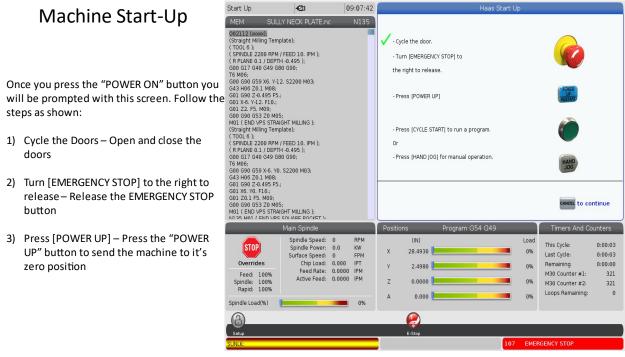

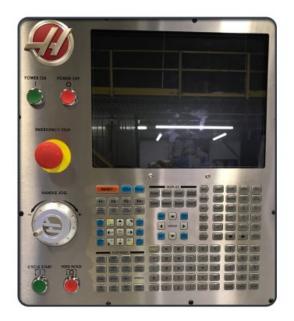

### Pendant OVERVIEW

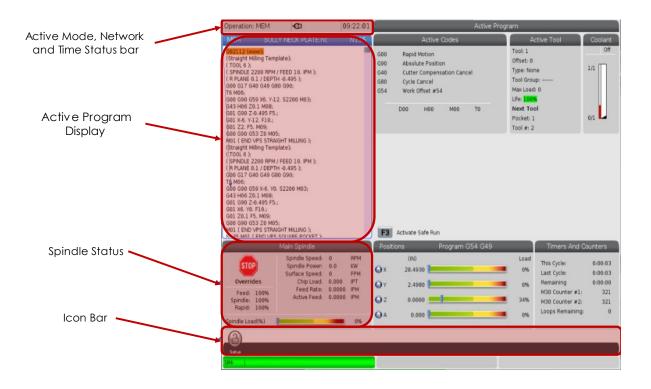

| Main Display                                                                            | Operation: MEM                                                                                                    | <b>a</b>                                                                                      | 09-22-08                                   |                                 | Act                                                                                                | tive Program                                                                |                                                                                                   |                                                  |
|-----------------------------------------------------------------------------------------|----------------------------------------------------------------------------------------------------|-----------------------------------------------------------------------------------------------|--------------------------------------------|---------------------------------|----------------------------------------------------------------------------------------------------|-----------------------------------------------------------------------------|---------------------------------------------------------------------------------------------------|--------------------------------------------------|
| . ,                                                                                     | MEM SUL                                                                                                    | LY NECK PLATE.nc                                                                              | N135                                       |                                 |                                                                                                    | A                                                                           | ctive Tool                                                                                        | Coolant                                          |
| (Size varies) Program/Offsets/Current<br>Commands/Settings/Graphics/Editor/<br>VPS/Help | 002112 000002<br>(Straight Milling Tem<br>(TOOL 6 );<br>(SPINDLE 2200 RPM<br>(R PLANE 0.1 / DEPT<br>G00 G17 G40 G49 Gi<br>T6 M06;<br>G00 G90 G59 X6 X1                                                       | ,<br>/ FEED 10. IPM );<br>H -0.495 );<br>80 G90;                                              |                                            | G00<br>G90<br>G40<br>G80<br>G54 | Rapid Motion<br>Absolute Position<br>Cutter Compensation Cancel<br>Cycle Cancel<br>Work Offset #54 | Tool: 1<br>Offset: 0<br>Type: No<br>Tool Gro<br>Max Load<br>Lfe: <b>100</b> | up:<br>1: 0                                                                                       | 0ff                                              |
| Active Codes                                                                            | G42.400 20.1 M08;<br>G01 G90 2-0.495 F5<br>G01 X-6. Y-12. F10.;<br>G01 G90 G53 20 M0<br>M01 ( END VPS STRA<br>(Straight Milling Tem<br>( TOOL 6 );<br>G9INDLE 2200 RPM                                       | 5;<br>/GHT MILLING );<br>plate);                                                              |                                            |                                 | DOO HOO MOO TO                                                                                     | Next To<br>Pocket: (<br>Tool #: 2                                           |                                                                                                   | o/1 L                                            |
| Coolant Level                                                                           | G00 G17 G40 G49 G<br>T6 M06:<br>G00 G90 G59 X-6, Y0<br>G43 H06 Z0.1 M08:<br>G01 G90 Z-0.495 F5<br>G01 X8. Y0. F10.;<br>G01 Z0.1 F5. M09:<br>G00 G90 G53 Z0 M0<br>M01 (END VPS STRA<br>M135.M01 (END VPS STRA | 5: 0 405 );<br>80 G90;<br>9. 52200 M03;<br>4:<br>5:<br>16HT MILUNG );                         |                                            | F3                              | Activate Safe Run                                                                                  |                                                                             |                                                                                                   |                                                  |
| Timers, Counters and                                                                    |                                                                                                    | Main Spindle                                                                                  |                                            | Positi                          | ons Program G54 (                                                                                  | 349                                                                         | Timers And C                                                                                      | ounters                                          |
| Advanced Tool<br>Management                                                             | Overrides<br>Feed: 100%<br>Spindle: 100%<br>Rapid: 100%                                                                                                    | Spindle Speed:<br>Spindle Fower<br>Surface Speed:<br>Chip Load:<br>Feed Rate:<br>Active Feed: | 0.0 KW<br>0 FPM<br>0.000 IPT<br>0.0000 IPM | QY<br>QY<br>QZ<br>QA            | (N)<br>28.4930<br>2.4980<br>0.0000                                                                 | Load<br>0%<br>03<br>34%                                                     | This Cycle:<br>Last Cycle:<br>Remaining<br>M30 Counter #1:<br>M30 Counter #2:<br>Loops Remaining: | 0:00:03<br>0:00:03<br>0:00:00<br>321<br>321<br>0 |
| Active Alarms                                                                           | Spindle Load(%)                                                                                                    |                                                                                               |                                            | U.A.                            | 0.000                                                                                              |                                                                             |                                                                                                   |                                                  |
|                                                                                         |                                                                                                    |                                                                                               |                                            |                                 |                                                                                                    |                                                                             |                                                                                                   | ÷.                                               |

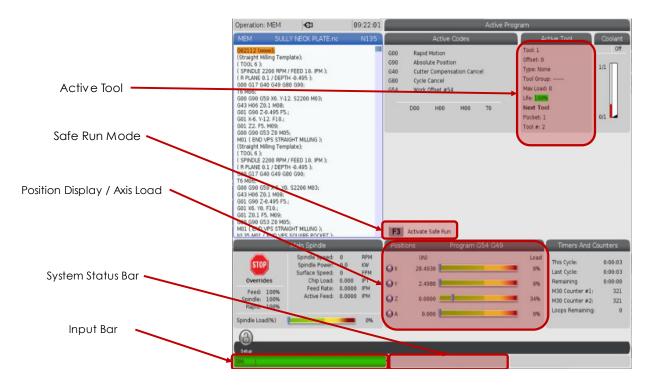

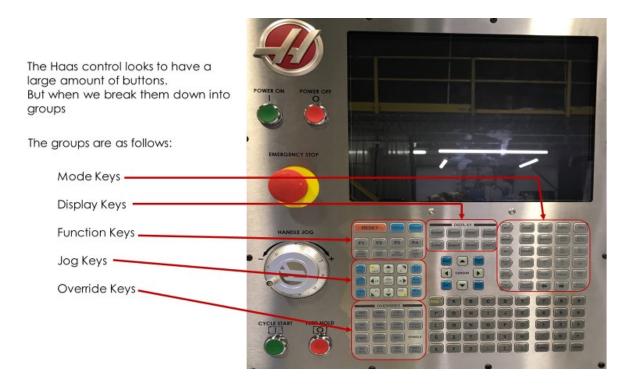

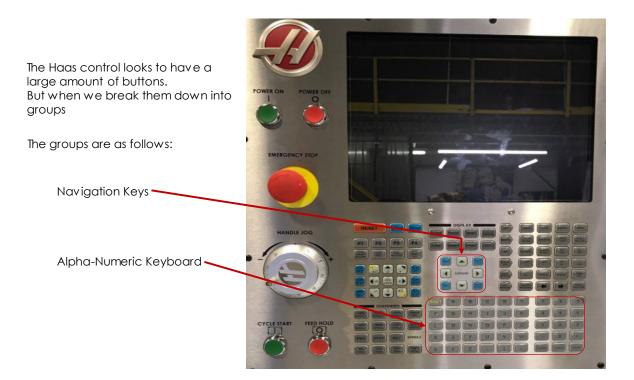

#### The Navigation/Cursor Keys

The UP, DOWN, LEFT and RIGHT arrows will toggle around the screen

HOME: Brings the cursor to the top of the page

END: Brings the cursor to the bottom of the page

PAGE UP: Brings the cursor up a page/screen

PAGE DOWN: Brings the cursor down a page/screen

Hint: If you press the mode or display you are currently in, it will bring you straight to the tabs to navigate between the pages of the mode/display

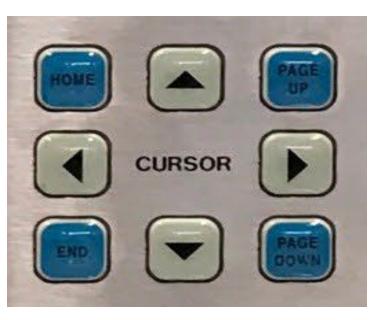

Edit Mode: Let's you edit programs in the Haas advanced editor. You can also access the Visual Programming System (VPS) from the tabbed menu

Insert : Enters text from input line or the clipboard into the program at the cursor position

Alter: Replaces the highlighted text with the text from the input line or clipboard

Delete: Deletes the item the is on, or deletes the selected program block

Undo: Undoes up to the last 40 edit changes and deselects a highlighted block

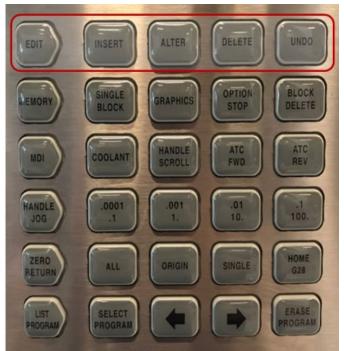

The FILE menu has these options:

NEW: Creates a new program. In the pop-up menu fields, type an O number (required), a filename (optional), and a file title (optional)

| 0 Number  | (number i | required) |  |
|-----------|-----------|-----------|--|
| File Name |           |           |  |
| File comm | ent       |           |  |
|           |           |           |  |

| File Edit Search                       |                                                                                                    |
|----------------------------------------|----------------------------------------------------------------------------------------------------|
| New                                    | 002112                                                                                                    |
| Set To Run                             | plate):                                                                                                    |
| Save                                   | place);                                                                                                    |
| Save As                                | / FEED 10. IPM );                                                                                                    |
| Load File                              | H -0.495 );                                                                                                    |
| Discard Changes                        | B0 G90;                                                                                                    |
| 16 MU6;<br>G00 G90 G59 X6, Y-          | 12 52200 M02                                                                                                    |
| G43 H06 Z0.1 M08:                      |                                                                                                    |
| G01 G90 Z-0.495 F5                     |                                                                                                    |
| G01 X-6. Y-12. F10.;                   |                                                                                                    |
| G01 Z2. F5. M09;                       |                                                                                                    |
| G00 G90 G53 Z0 M0<br>M01 ( END VPS STR |                                                                                                    |
| (Straight Milling Ten                  |                                                                                                    |
| (TOOL 6);                              | in a contract of the contract of the contract |
| ( SPINDLE 2200 RPM                     |                                                                                                    |
| ( R PLANE 0.1 / DEP                    |                                                                                                    |
| G00 G17 G40 G49 G<br>T6 M06;           | 380 (380)                                                                                                    |
| G00 G90 G59 X-6. Y                     | 0. S2200 M03:                                                                                                    |
| G43 H06 Z0.1 M08;                      |                                                                                                    |
| G01 G90 Z-0.495 F5                     | ō.;                                                                                                    |
| G01 X6. Y0. F10.;                      |                                                                                                    |
| G01 Z0.1 F5. M09;<br>G00 G90 G53 Z0 M0 | DE.                                                                                                    |
| M01 (END VPS STR                       |                                                                                                    |
|                                        | S SQUARE POCKET );                                                                                                    |
| Clipboard                              |                                                                                                    |
| Cheboard                               |                                                                                                    |
|                                        |                                                                                                    |
|                                        |                                                                                                    |
|                                        |                                                                                                    |
|                                        |                                                                                                    |
|                                        |                                                                                                    |

The FILE menu has these options:

NEW: Creates a new program. In the pop-up menu fields, type an O number (required), a filename (optional), and a file title (optional)

| 0 Number (nui | mber required) |
|---------------|----------------|
| ile Name      |                |
| ile comment   |                |
| 5             |                |

|                                          | Program Generation                                                                                                    |
|------------------------------------------|----------------------------------------------------------------------------------------------------|
| Editor VPS                               |                                                                                                    |
| File Edit Search                         | Modify                                                                                                    |
| New                                      | 002112                                                                                                    |
| Set To Run                               |                                                                                                    |
| Save                                     | plate);                                                                                                    |
| Save As                                  | / FEED 10. IPM );                                                                                                    |
| Load File                                | H -0.495 );                                                                                                    |
|                                          | B0 G90;                                                                                                    |
| 16 MU6;<br>G00 G90 G59 X6. Y-            | 2 52200 M02                                                                                                    |
| G43 H06 Z0.1 M08:                        | 2. 32200 103,                                                                                                    |
| G01 G90 Z-0.495 F5                       | 4                                                                                                    |
| G01 X-6. Y-12. F10.;                     |                                                                                                    |
| G01 Z2. F5. M09;<br>G00 G90 G53 Z0 M0    | ς.                                                                                                    |
| M01 (END VPS STRA                        |                                                                                                    |
| (Straight Milling Tem                    | plate);                                                                                                    |
| ( TOOL 6 );                              |                                                                                                    |
| (SPINDLE 2200 RPM<br>(R PLANE 0.1 / DEP  |                                                                                                    |
| G00 G17 G40 G49 G                        |                                                                                                    |
| T6 M06;                                  |                                                                                                    |
| G00 G90 G59 X-6. Y0<br>G43 H06 Z0.1 M08: | ). S2200 M03;                                                                                                    |
| G01 G90 Z-0.495 F5                       |                                                                                                    |
| G01 X6. Y0. F10.;                        | 1                                                                                                    |
| G01 Z0.1 F5. M09;                        |                                                                                                    |
| G00 G90 G53 Z0 M0<br>M01 (END VPS STRA   |                                                                                                    |
| N135 M01 (END VP)                        |                                                                                                    |
| Clipboard                                |                                                                                                    |
| chipboard                                |                                                                                                    |
|                                          |                                                                                                    |
|                                          |                                                                                                    |
|                                          |                                                                                                    |
|                                          |                                                                                                    |
|                                          |                                                                                                    |
| New Save A                               | nd Load F1 Menu F2 To Select Text F4 Paste From Clipboard                                                                                                    |
| Jave A                                   | The solution of the solution of the solution o |

The EDIT menu has these options:

UNDO: Reverses the last edit operation, up to the last (40) edited operations. You can also press UNDO key to use this function

REDO: Reverses the last undo operation, up to the last (40) undone operations

CUTSELECTION TO CLIPBOARD: Removes the selected lines of code from the program and puts them in the clipboard

COPY SELECTION TO CLIPBOARD: Puts the selected lines of code in the clipboard. This operation does not remove the original selection from the program

PASTE FROM CLIPBOARD: Puts a copy of the clipboard contents below the current line. This does not remove the clipboard contents

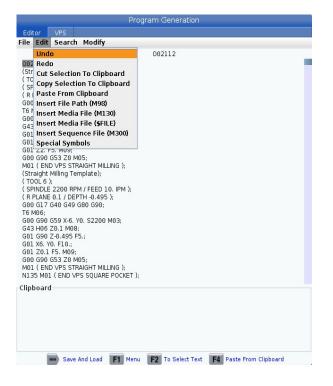

The EDIT menu has these options:

INSERT FILE PATH: Prompts a program selection and will insert a comment of file location

INSERT MEDIA FILE (M130): Inserts a media file into a program. NOTE: A "M00" is required after the "M130" for the machine to stop when the media is loaded

INSERT MEDIA FILE (\$FILE): Inserts a comment of where a media file is located

INSERT SEQUENCE FILE (M300): Inserts a call for a robot or APL to use a custom sequence

SPECIAL SYMBOLS: Brings up a list of symbols that aren't already on the keyboard

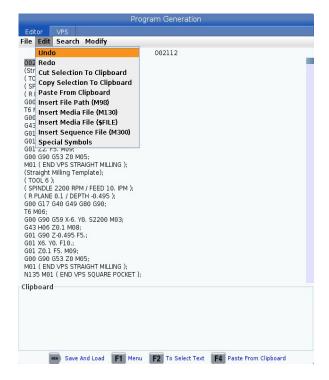

The SEARCH menu has the following option:

FIND AND REPLACE TEXT: This function lets you quickly find code in the program and optionally replace it

| ind:       |                 |             |
|------------|-----------------|-------------|
| eplace:    |                 |             |
| )irection: | Forward         | O Backward  |
|            | Find [F]        | IJ          |
|            | Replace (       | [F2]        |
|            | Find/Replac     | e (F3)      |
| Repl       | lace All (Can't | Undo!) [F4] |

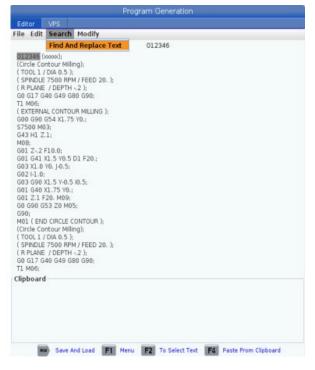

The MODIFY menu has these options:

REMOVE ALL LINE NUMBERS: Automatically removes all N-code line numbers from the program or the selected program blocks

RENUMBER ALL LINES: Automatically adds N-code line numbers to the program or the selected program blocks. Enter the line number you want to start with and the increment to use between line numbers, then press ENTER to continue or press UNDO to cancel and to return to the editor

REVERSE X AND Y: Changes the X address codes in the program to Y address codes, and changes Y address codes to X address codes

|       |               |                     | Program Generation                                         |
|-------|---------------|---------------------|------------------------------------------------------------|
| Edit  | or            | VPS                 |                                                            |
| File  | Edit          | Search              | Modify                                                     |
|       |               |                     | Remove All Line Numbers                                    |
| 012   | 346 ()        | 0000X);             | Renumber All Lines                                         |
| (Circ | le Co         | ntour Milli         | Reverse + & - Signs                                        |
| ( TO  | OL 1 /        | DIA 0.5 );          | Reverse X & Y                                              |
|       |               | 7500 RPM<br>/ DEPTH |                                                            |
|       |               | 40 G49 G8           |                                                            |
| TI M  |               | 10 040 01           | 50 0501                                                    |
|       |               |                     | JR MILLING );                                              |
|       |               | G54 X1.75           | y Y0.;                                                     |
|       | 00 M0<br>H1 Z |                     |                                                            |
| M08   |               | 1                   |                                                            |
| G01   | Z-,2 I        | 10.0;               |                                                            |
|       |               | (1.5 Y0.5           | D1 F20.;                                                   |
|       |               | Y0. J-0.5;          |                                                            |
|       | 1-1.0;        | (1.5 Y-0.5          | 10.5                                                       |
|       |               | (1.75 Y0.;          |                                                            |
|       |               | 20. M09;            |                                                            |
|       |               | 53 Z0 M0            | 5;                                                         |
| G90   |               |                     | CONTOUR ):                                                 |
|       |               | ntour Milli         |                                                            |
|       |               | DIA 0.5 );          |                                                            |
|       |               |                     | M / FEED 20. );                                            |
|       |               | / DEPTH             |                                                            |
| TI N  |               | 40 G49 G            | 30 090;                                                    |
|       | ooard         |                     |                                                            |
| ciipt | , oaru        |                     |                                                            |
|       |               |                     |                                                            |
|       |               |                     |                                                            |
|       |               |                     |                                                            |
|       |               |                     |                                                            |
|       |               |                     |                                                            |
|       | 6             |                     |                                                            |
|       | NEX           | Save A              | Ind Load F1 Menu F2 To Select Text F4 Paste From Clipboard |

The MODIFY menu has these options:

•

REVERSE + AND - SIGNS: Changes positive values for selected address codes to negative, or negative values to positive. Press the letter key for the address codes that you want to reverse to toggle selections in the pop-up menu. Press ENTER to execute the command or CANCEL to return to the editor

| Swap Plus A   | nd Minus Signs           |
|---------------|--------------------------|
| Press Addr    | ess Code To Toggle       |
| X             | V                        |
| Y             | W                        |
| _ Z           | E                        |
| A             | R                        |
| B             |                          |
| 🗌 C           |                          |
| U             | К                        |
| Warning:      |                          |
| This operat   | ion cannot be undone.    |
| This will for | ce the file to be saved. |
|               | Proceed [ENTER]          |
| Can           | cel Operation [CANCEL]   |

Memory You run programs in this Mode: mode, and the other keys in the MEMORY row control the ways in which the program is run.

> Single Block : Toggles single block on or off. When single block is on, the control runs only one program block each time you press CYCLE START

Graphics: Opens Graphics mode

Optional Stop: Toggles optional stop on or off. When optional stop is on, the machine stops when it reaches M01 commands

Block Delete: Toggles block delete on or off. The program ignores (does not execute) items with a slash ("/") when this option is on

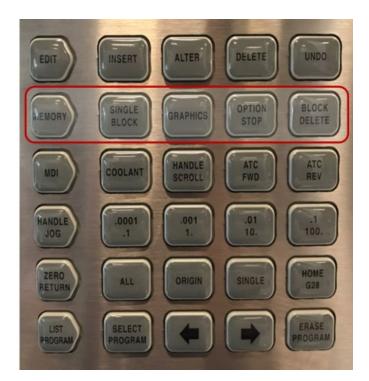

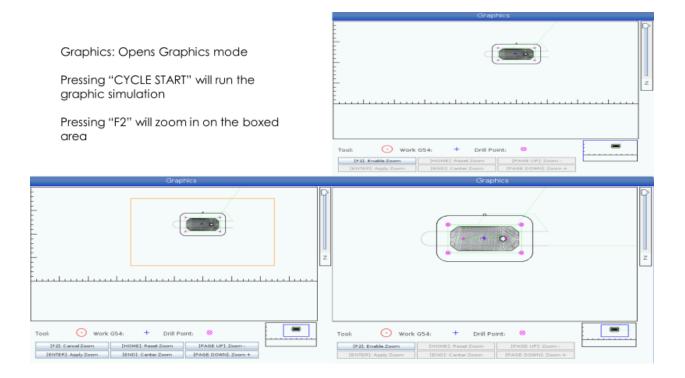

MDI Mode: In MDI mode, you run unsaved programs or blocks of code entered from the control

Coolant: Turns the coolant on and off

Hand Scroll: Toggles Handle Scroll mode. This lets you use the jog handle to move the cursor in menus while the control is in jog mode

ATC FWD: Rotates the tool carousel to the next tool

ATC REV: Rotates the tool carousel to the previous tool

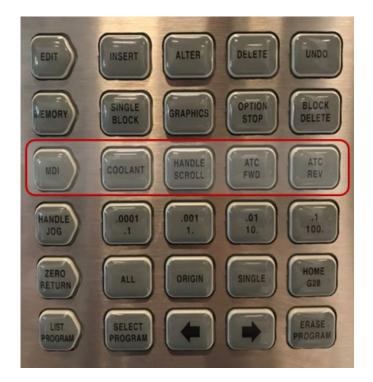

Handle Jog Mode: Enters machine into manual jog mode to move individual axis around at a specified rate

Each button selects the increment for each click of the jog handle

When the mill is in MM mode the first number is multiplied by ten when jogging the axis (e.g., .0001 becomes 0.001 mm)

The bottom number sets speed after you press JOG LOCK key and an axis jog key or you press and hold an axis jog key

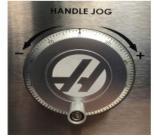

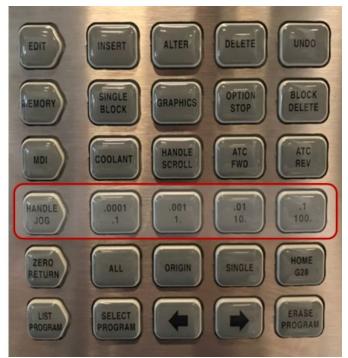

When selecting an axis to move while in handle jog mode, you can do this one of two ways

You can press the axis keys on the pendant you wish to move. It does not matter which direction you press

You can also select the axis by typing the letter designation of the axis you want to move and pressing the handle jog mode key.

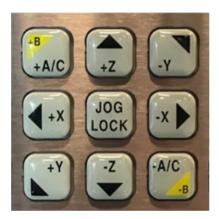

Zero Return In Zero Return mode, you have the mode : ability to send the machine to its home position

All : Returns all axes to machine zero. This is similar to POWER UP, except a tool change does not occur

Origin: Sets selected values to zero in different displays

Single: Returns one axis to machine zero. Press the desired axis letter on the Alpha keyboard and then press SINGLE

Home G28: Returns all axes to zero in rapid motion. HOME G28 key will also home a single axis in the same manner as SINGLE key

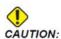

Make sure the axis motion paths are clear when you press this key. There is no warning or prompt before axis motion begins.

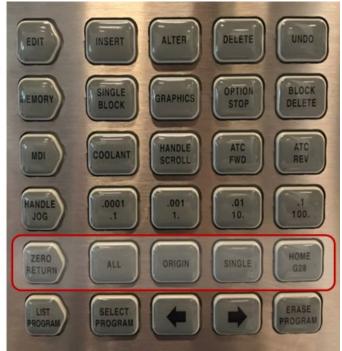

List Programs Accesses a tabbed menu to mode : load and save programs

Select Program : Makes the highlighted program the active program

Back arrow : Navigates to the screen you were on before the current one. This key operates like the BACK button on a web browser

Forward arrow: Navigates to the screen you went to after the current screen, if you have used the back arrow. This key operates like the FORWARD button on a web browser

Erase Program: Deletes the selected program in List Program mode. Deletes the entire program in MDI mode

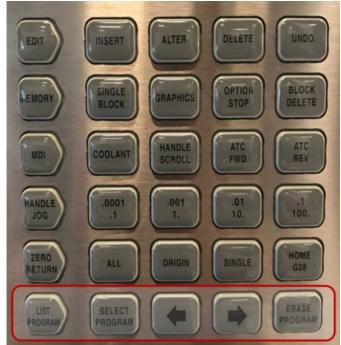

|               |        |                   |                                                                                                    | List        | Prog                |      |                                                                                                    |                |
|---------------|--------|-------------------|----------------------------------------------------------------------------------------------------|-------------|---------------------|------|----------------------------------------------------------------------------------------------------|----------------|
| Mem           | ory    | User Data         | USB                                                                                                    |             |                     |      |                                                                                                    |                |
| Curre         | ent Di | rectory: Memory/  |                                                                                                    | (TEXT)      | [F1], or [F1] to cl | ear. |                                                                                                    |                |
|               | 0#     | Comment           | File Name                                                                                                    | Size        | Last Modified       |      | New                                                                                                    | INCOM          |
|               |        |                   | 09000                                                                                                    | <dir></dir> | 03-20-2017 09:49    | >    | Ivew                                                                                                    | [INSERT        |
|               |        |                   | В                                                                                                    | <dir></dir> | 02-24-2017 10:59    | >    | Load                                                                                                    | 10000          |
|               |        |                   | G17                                                                                                    | <dir></dir> | 06-29-2017 15:18    | >    | Load                                                                                                    | [PROG          |
|               |        |                   | T10.                                                                                                    | <dir></dir> | 08-07-2017 12:17    | >    |                                                                                                    |                |
|               |        |                   | radio1.NC                                                                                                    | 66 KB       | 12-01-2016 14:54    |      | Edit                                                                                                    | [ALTER         |
|               |        |                   | radioactive                                                                                                    | 68 KB       | 12-01-2016 14:33    |      | because of the local division of the local division of the local d | CLASSING STATE |
| 0             | 00000  | (Setup 1)         | Setup_1.nc                                                                                                    | 17 KB       | 07-18-2017 14:22    |      | Mark                                                                                                    | [ENTER         |
| 0             | 00001  | (Using high fee   | 1.nc                                                                                                    | 142 KB      | 07-26-2017 15:24    |      | _                                                                                                    |                |
| -             |        | (DEMO SIDE 1)     |                                                                                                    | 235 KB      | 11-16-2016 12:22    |      | Сору                                                                                                    | [F2            |
| Second Second |        | (NPT Thread Mill) | and the second second se | 79 B        | 12-08-2016 12:07    |      |                                                                                                    |                |
| _             |        | (TEST)            | 000005.nc                                                                                                    |             | 06-22-2017 09:24    |      | File                                                                                                    | (F3            |
|               |        | ( 3/16 jobber D   |                                                                                                    |             | 08-07-2017 12:17    | *    |                                                                                                    |                |
| hand .        | 00011  |                   | 000011.nc                                                                                                    |             | 11-16-2016 12:47    | _    | System                                                                                                    |                |
| Second 1 1    |        | (USB0/Machine     |                                                                                                    | 6 KB        | 02-21-2017 17:42    |      | and the second second                                                                                                    | 0.68           |
| band .        | 0050   |                   | 50.nc                                                                                                    | 11 KB       | 02-24-2017 11:01    |      |                                                                                                    |                |
| 0             | 0100   | (BEGIN PREDAT     | crt3153.nc                                                                                                    | 4 KB        | 11-30-2016 11:12    |      |                                                                                                    |                |
| File I        | Name   | : Setup 1.nc      |                                                                                                    |             |                     |      |                                                                                                    |                |
|               |        | ent: (Setup 1)    |                                                                                                    |             |                     |      |                                                                                                    |                |
|               |        |                   | Di La                                                                                                    |             | 07 ND 5 /2011       |      | Colored 1                                                                                                    |                |
| Folde         | er Ha  | s: 34 Items       | DISK S                                                                                                    | pace: /     | 37 MB Free (72%)    | 1    | Selected I                                                                                                    | tems: 1        |

The device manager display becomes active when you press List Programs. It shows the available memory devices in a tabbed menu. These devices can include machine memory, the User Data directory, USB memory devices connected to the control, and files available on the connected network

#### To select a program to be the active program in Memory

|       |                 | 110.        | COINS  | 00-01-2011 12.11 | 1 | E 49 | (ALTER) |
|-------|-----------------|-------------|--------|------------------|---|------|---------|
|       |                 | radio1.NC   | 66 KB  | 12-01-2016 14:54 |   | Edit | [ALTER] |
|       |                 | radioactive | 68 KB  | 12-01-2016 14:33 |   |      |         |
| 00000 | (Setup 1)       | Setup_1.nc  | 17 KB  | 07-18-2017 14:22 |   | Mark | [ENTER] |
| 00001 | (Using high fee | 1.nc        | 142 KB | 07-26-2017 15:24 |   |      |         |
| 00002 | (DEMO SIDE 1)   | demo side   | 235 KB | 11-16-2016 12:22 |   | Copy | [F2]    |

Cursor to the program you would like to run in memory mode and press "SELECT PROGRAM"

| Curre | nt Directory: USB0/  |   |       |                                      |        |            |
|-------|----------------------|---|-------|--------------------------------------|--------|------------|
|       | File Nam             | e | Size  | Last Modified                        | New    | [INSER     |
|       | 2817.ATM             |   | 12 KB | 07-28-2017 07:45                     |        |            |
|       | 2817.HIS             |   |       | 07-28-2017 07:45                     | Load   |            |
|       | 2817.IPS             |   | 6 KB  | 07-28-2017 07:45                     |        |            |
|       | 2817.KEY             |   |       | 07-28-2017 07:45                     | Edit   |            |
|       | 2817.LSC             |   |       | 07-28-2017 07:45                     | 2.00   | (1.12.1.2) |
|       | 2817.OFS<br>2817.PAR |   |       | 07-28-2017 07:45<br>07-28-2017 07:45 | Mark   | (ENTER     |
|       | 2817.PGM             |   |       | 07-28-2017 07:45                     | Mark   | (conc)     |
|       | 2817.SET             |   | 22 KB | 07-28-2017 07:45                     | Conv   | (F)        |
|       | 2817.VAR             |   | 2 KB  | 07-28-2017 07:45                     | Сору   | ĮF.        |
|       | rror 080817012240.zi |   |       | 08-08-2017 13:23                     | File   | 15         |
|       | 01031.nc             | * |       | 07-28-2017 07:43                     | File   | [F:        |
|       | 00009.txt            |   | 228 B | 08-07-2017 12:17                     |        |            |
|       |                      |   |       |                                      | System | [F·        |

To copy a file from USB follow the following:

1. Cursor up to the Memory tab

2. Cursor over to USB tab

3. Cursor down to file you would like to load into the control memory and press the F2 button

4. This will put a check in the box next to the programs you would like to copy

| 1emory    |  | > |
|-----------|--|---|
| JSB0      |  | > |
| Jser Data |  | > |
| lata      |  | > |
|           |  |   |
|           |  |   |
|           |  |   |

Make sure the cursor on the Copy menu is on Memory tab and press Enter

Now that you are in the Memory directory, press enter to copy it to the main memory directory

If you wish to copy it to folders in the main directory, you just need to cursor to the one you want and press the right arrow key. This will bring you to that folder to copy the file there

#### Сору То

| Insert Directory: Memory/  |   |
|----------------------------|---|
| 09000                      | > |
| В                          | > |
| G17                        | > |
| T10.                       | > |
|                            |   |
|                            |   |
|                            |   |
|                            |   |
|                            |   |
|                            |   |
|                            |   |
|                            |   |
|                            |   |
| Copy [ENTER] Exit [CANCEL] |   |
|                            |   |

List Prog Memory User Data USB The tabs on the right of the list programs display have a few Search (TEXT) [F1], or [F1] to clear. other functions If you were to press Insert on Current Directory: Memory/ the Edit mode line of keys, this File Name 0# Comment Size Last Modified will allow you to create a new New [INSERT] <DIR> 03-20-2017 09:49 > 09000 program file <DIR> 02-24-2017 10:59 > В Load [PROG] G17 <DIR: 06-29-2017 15:18 > Create New Program 08-07-2017 12:17 > T10. <DIR: Edit radio1.NC 66 KB 12-01-2016 14:54 68 KB 12-01-2016 14:33 radioactive ... 0 Number (number required) Mark [ENTER] 00000 (Setup 1) Setup\_1.nc 17 KB 07-18-2017 14:22 00001 (Using high fee... 1.nc 142 KB 07-26-2017 15:24 00002 (DEMO SIDE 1) demo side ... 235 KB 11-16-2016 12:22 [F2] 00003 (NPT Thread Mill) npt.NC 79 B 12-08-2016 12:07 File Name 00005 (TEST) 000005.nc... 1 KB 06-22-2017 09:24 [F3] 🖌 00009 ( 3/16 jobber D... 000009.txt 224 B 08-07-2017 12:17 \* 00011 000011.nc 458 B 11-16-2016 12:47 00011 00030 (USB0/Machine. 6 KB 02-21-2017 17:42 pocket.NC File comment 00050 (0) 00100 (BEGIN PREDAT... crt3153.nc 00050 (0) 11 KB 02-24-2017 11:01 4 KB 11-30-2016 11:12 File Name: Setup\_1.nc File comment: (Setup 1) Enter [ENTER] Exit [UNDO] Folder Has: 34 Items Disk Space: 737 MB Free (72%) Selected Items: 1

#### If you were to press Alter on the Edit mode line of keys, this will activate the program Edit window with that program in it

|                                                             | List Prog                                                                                                    | 16.<br>16.        |
|-------------------------------------------------------------|----------------------------------------------------------------------------------------------------|-------------------|
| If you were to press F3, this will                          | Memory User Data USB                                                                                                    |                   |
| bring down a menu that will<br>allow you to:                | Search (TEXT) [F1], or [F1] to clear.                                                                                                    |                   |
| Make a directory: Creates a folder to organize programs     | Current Directory: Memory/                                                                                                    |                   |
| 6 1 6                                                       | File Commands                                                                                                    | New [INSERT]      |
| Rename a file: Change file name but not                     | Make Directory Clear Selections Get File Path                                                                                                    | Load [PROG]       |
| the program number                                          | Rename Sort By 0 Number Special Symbols                                                                                                    |                   |
| Delete: Deletes a program                                   | Delete Show File Details                                                                                                    | Edit [ALTER]      |
|                                                             | Duplicate Program Setting 252                                                                                                    | Mark (ENTER)      |
| Duplicate Program: Copies all the                           | Select All Setting 262 DPRNT                                                                                                    | Hark [Enteril     |
| information from the highlighted program into a new program | Exit [CANCEL]                                                                                                    | Copy [F2]         |
|                                                             | 00005 (TEST) 000005.nc 1 KB 06-22-2017 09:24                                                                                                    | File [F3]         |
| Select All: Selects all files to be copied or deleted       | <i>v</i> 00009 (3/16 jobber D 00009.txt 224 B 08-07-2017 12:17 *                 00011 000011.nc 458 B 11-16-2016 12:47                 00030 (USB0/Machine packet.NC 6 KB 02-21-2017 17:42 | System [F4]       |
| Clear Selection: Deselects all selected files               | 00050 (0)         50.nc         11 KB         02-24-2017 11:01           00100 (BEGIN PREDAT crt3153.nc         4 KB         11-30-2016 11:12                                               |                   |
| Sort By O Numbers: Organizes files from<br>O00000 to O99999 | File Name: Setup_1.nc         File comment: (Setup 1)         Folder Has: 34 Items       Disk Space: 737 MB Free (72%)                                                                      | Selected Items: 1 |

Select all files or clear all file selections:

Show/Hide File Details: Will toggle the file "SIZE" and "LAST MODIFIED" column

Setting 252: Adjust where the machine looks for sub programs (M98)

Setting 262 DPRNT: Changes the out put folder for DPRINT

Get File Path: Outputs a comment of where the highlighted program is located

Special Symbols: Symbols that aren't already on the keyboard

| lemory      | User Data                      | USB           |         |                      |      |          |                   |
|-------------|--------------------------------|---------------|---------|----------------------|------|----------|-------------------|
|             |                                | Search        | (TEXT)  | [F1], or [F1] to cle | ear. |          |                   |
| urrent Di   | rectory: Memory,               | File Com      | nands   | 1 1 1 1 10 1         |      | New      | [INSERT]          |
| Make        | Directory                      | Clear Selecti | ons     | Get File Path        |      | Load     | [PROG]            |
| Renar       | ne                             | Sort By O Nu  | mber    | Special Symbo        | ls   | Loud     | [1100]            |
| Delete      | 2                              | Show File De  | tails   |                      |      | Edit     | [ALTER]           |
| Duplic      | ate Program                    | Setting 252   |         |                      |      |          |                   |
| Select      | : All                          | Setting 262   | DPRNT   |                      |      | Mark     | [ENTER]           |
|             |                                | Exit [CAN     | CEL]    |                      |      | Сору     | [F2]              |
| 00005       | (TEST)                         | 000005.nc     | 1 KB    | 06-22-2017 09:24     |      | File     | [F3               |
| 00009       | ( 3/16 jobber D                | o00009.txt    | 224 B   | 08-07-2017 12:17     | *    | 1 110    | [, <sup>0</sup> , |
| 00011       |                                | 000011.nc     | 458 B   | 11-16-2016 12:47     |      | System   |                   |
| 1 100000000 | (USB0/Machine                  |               | 6 KB    | 02-21-2017 17:42     |      | ojacom   | Le vi             |
| 00050       | 1                              | 50.nc         | 11 KB   | 02-24-2017 11:01     |      |          |                   |
| 00100       | (BEGIN PREDAT                  | crt3153.nc    | 4 KB    | 11-30-2016 11:12     |      |          |                   |
|             | : Setup_1.nc<br>ent: (Setup 1) |               |         |                      |      |          |                   |
| older He    | s: 34 Items                    | Disk S        | pace: 7 | 37 MB Free (72%)     | )    | Selected | tems: 1           |

System Commands

Estimated size to zip: 25 MB

|                                                                           | Backup             | Save                | Load                 |
|---------------------------------------------------------------------------|--------------------|---------------------|----------------------|
| When a USB is in the machine:                                             | Back Up Machine    | Save Settings       | Load Settings        |
|                                                                           | Restore Machine    | Save Offsets        | Load Offsets         |
|                                                                           |                    | Save Macro Vars     | Load Macro Vars      |
|                                                                           |                    | Save ATM            | Load ATM             |
|                                                                           |                    | Save Alarm History  | Load Lsc             |
| Back Up Machine: Creates a back up of the machine so that                 |                    | Save Key History    | Load Network Config  |
| it can be restored at a later point                                       | at a later point   | Save Lsc            | Load Robot Frames    |
|                                                                           |                    | Save Network Config | Load Data Collection |
| Other information on the machine can be saved and                         |                    | Save Robot Frames   |                      |
| loaded into the same machine or other machines                            |                    | Exit [CANCEL]       |                      |
| Pressing "SHIFT" then "F3" will create an "ERROR REPORT" as               | Backup Machine     |                     | 401                  |
| a zip folder on the USB. It will be listed with the machine serial number | System Data (1 MB) |                     | Select [ENTER]       |
|                                                                           | User Data (23 MB)  |                     | Select All [F2]      |
|                                                                           | User Data (23 MB)  |                     | Clear all [F3]       |
|                                                                           | Programs (1013 KB) |                     | Backup [F4]          |

Exit [CANCEL]

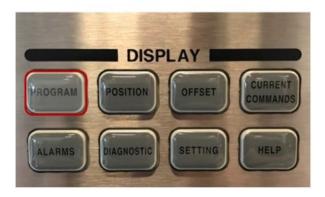

|     | MEM                                       | ry/X-Y-Z                                                      | POS   | TEST).nc      | N100     |
|-----|-------------------------------------------|---------------------------------------------------------------|-------|---------------|----------|
|     | 099999 (X                                 | -Y-Z POS TEST)                                                | :     | -             |          |
|     | :<br>G80 G00 M<br>G53 G90 G<br>M01 ;      | 109 ;<br>600 Z0 M05 ;                                         |       |               |          |
|     | T40 M06 ;                                 |                                                               |       |               |          |
| the | G43 H40 ;<br>G65 P9832<br>G65 P9810       | 90 G00 X0 Y0 ;<br>2 ;<br>) Z1. F100. ;<br>) Z-0.2 F40. ;      |       |               |          |
| ne  | ( WORK OF                                 | DRE - JOG PROBE                                               |       | SIDE BORE TO  | START ); |
|     | ( OFFSET S                                | E .5 );<br>HIFT IN X 0. );<br>HIFT IN Y 0. );<br>W154.1000 A] | 0.000 | D1. E0.0000 H | 40.0000; |
|     | #14221=                                   | #10188;                                                       |       |               |          |
|     | ;<br>G01 Z0.4 F<br>G65 P9832<br>G65 P9810 |                                                               |       |               |          |
|     | G65 P9832                                 | 2 ;                                                           |       |               |          |

The "PROGRAM" button shows you the active program in the control and shows you where in the program the machine is running at that time

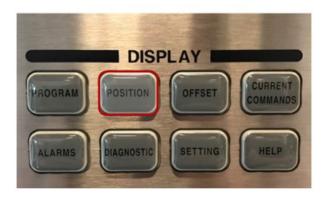

The "POSITION" button shows where is the machine's position at that time in up to 4 different position types

Your "Work" position is where the machine is in relation to the active work offset

Pressing the "ALTER" Key allows you to change what axis are being viewed

The "ENTER" Key is used to select/deselect different axis

The "ALTER" Key, when pressed again is used to close the highlighted window

The "ORIGIN" Key is used to reset the selected axis to the default

This can be done in all 4 displays

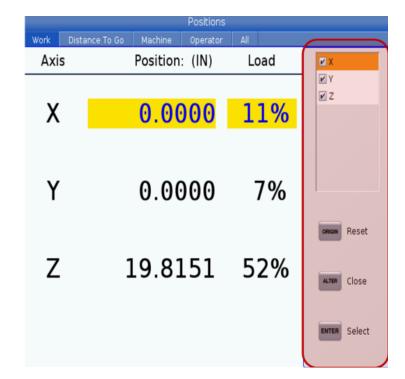

|                                                                                                    | Work Distance To Go Machi | Positions<br>ne Operator All |      |
|----------------------------------------------------------------------------------------------------|---------------------------|------------------------------|------|
|                                                                                                    | Axis                      | Position: (IN)               | Load |
|                                                                                                    | Х                         | 0.0000                       | 11%  |
| "Distance To Go" shows the amount of<br>distance the machine has to move to get<br>to its next position | Y                         | 0.0000                       | 7%   |
|                                                                                                    | Z                         | 0.0000                       | 52%  |
|                                                                                                    | ALTER To view options.    |                              |      |

|      |                      | Positions            |      |
|------|----------------------|----------------------|------|
|      | Work Distance To Go  | Machine Operator All |      |
|      | Axis                 | Position: (IN)       | Load |
|      | Х                    | -25.5013             | 12%  |
| zero | Y                    | -10.1089             | 7%   |
|      | Z                    | -2.5560              | 52%  |
|      | ALTER To view option | 15.                  |      |

"Machine" Shows the position of the machine in reference to the machine's zero

|   | Work Distance To Go  | Positions<br>Machine Operator All |      |
|---|----------------------|-----------------------------------|------|
|   | Axis                 | Position: (IN)                    | Load |
|   | Х                    | -25.5013                          | 12%  |
| I | Y                    | -10.1089                          | 7%   |
|   | Z                    | -2.5560                           | 52%  |
|   | Alter To view option | ons.                              |      |

"Operator" is a "Digital Read Out" that can be zeroed out to get a measurement from a specific location

|                     | Positions                                     |                  |
|---------------------|-----------------------------------------------|------------------|
| Work Distance To Go | Machine <u>Operator</u> All<br>Position: (IN) | Load             |
| Х                   | 0.0000                                        | 12%              |
| Y                   | 0.0000                                        | 7%               |
| Z                   | 0.0000                                        | 51%              |
| [Axis Letter] + 🛛 🕬 | N Reset Selected Axis Position                |                  |
| [Axis Letter] +     | R Set Axis Operator Position                  | To view options. |

In "Handle Jog" mode, the "Operator" can set axis to zero and change position

|      |                     |         | Position | าร   |            |
|------|---------------------|---------|----------|------|------------|
| Work | Distance To Go      | Machine | Operato  |      |            |
|      |                     | Posit   | ion: (   | IN)  |            |
| Axis |                     | Work G5 | 4        | Axis | Dist To Go |
| Х    |                     | 0.000   | 00       | Х    | 0.0000     |
| Y    |                     | 0.000   | 00       | Y    | 0.0000     |
| Z    |                     | 19.815  | 1        | Ζ    | 0.0000     |
|      |                     |         |          |      |            |
| Axis |                     | Machir  | ie       | Axis | Operator   |
| Х    |                     | -25.501 | .3       | Х    | -25.5013   |
| Y    |                     | -10.108 | 9        | Y    | -10.1089   |
| Z    |                     | -2.556  | 0        | Ζ    | -2.5560    |
|      | ALTER To view optio | ns.     |          |      |            |

"ALL" shows all 4 of the previous windows along with the work offset

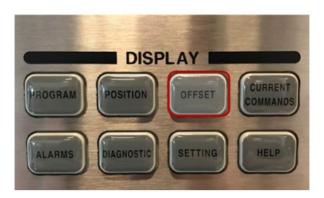

The "OFFSET" displays tool offsets and works offsets

The "OFFSET" button will show all the offsets. Here in the "Tool" tab, you can adjust:

Length of Tool in "Length Geometry"

Compensate for the wear of the length in "H(Length) Wear"

The Diameter of the Tool in "Diameter Geometry"

Compensate for the wear of the Diameter in "Diameter Wear"

The amount of cutting edges a tool has is "Flutes" and is used to calculate chip load

| ool Offset | Length<br>Geometry(H) | Length<br>Wear(H) | Diameter<br>Geometry(D) | Diameter<br>Wear(D) | Flutes |
|------------|-----------------------|-------------------|-------------------------|---------------------|--------|
| 1 Spindle  | 0.                    | 0.                | 0.                      | 0.                  | 0      |
| 2          | 0.                    | 0.                | 0.                      | 0.                  | 0      |
| 3          | 0.                    | 0.                | 0.                      | 0.                  | 0      |
| 4          | 0.                    | 0.                | 0.                      | 0.                  | 0      |
| 5          | 0.                    | 0.                | 0.                      | 0.                  | 0      |
| 6          | -9.3140               | 0.                | 0.3120                  | 0.                  | 0      |
| 7          | -5.6200               | 0.                | 0.2500                  | 0.                  | 0      |
| 8          | 0.                    | 0.                | Θ.                      | 0.                  | 0      |
| 9          | 0.                    | 0.                | Θ.                      | 0.                  | 0      |
| 10         | 0.                    | 0.                | Θ.                      | 0.                  | 0      |
| 11         | 0.                    | 0.                | Θ.                      | 0.                  | 0      |
| 12         | 0.                    | 0.                | Θ.                      | 0.                  | 0      |
| 13         | 0.                    | 0.                | 0.                      | 0.                  | 0      |
| 14         | 0.                    | 0.                | Θ.                      | 0.                  | 0      |
| 15         | 0.                    | 0.                | 0.                      | 0.                  | 0      |
| 16         | 0.                    | 0.                | 0.                      | 0.                  | 0      |
| 17         | 0.                    | 0.                | 0.                      | 0.                  | 0      |

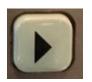

Using the arrow keys to move to the right. You can find more adjustments for tool offsets including:

"Tool ID" is a user input to identify a tool, generally a vendor ID number

"Description" is where any identifying factors of the tool would be put

"Actual Diameter" is used to calculate chip load and other values while running a program

The type of tool is set in "Tool Type"

The material of the tool is set in "Tool Material"

The "Tool Pocket" can be observed to identify where a toolis located in the machine

The "Category" can be used to adjust the how fast the tool can be changed

|                                   |              |                  | Offsets        | 5                                        |           |               |
|-----------------------------------|--------------|------------------|----------------|------------------------------------------|-----------|---------------|
|                                   | Tool Wo      | rk Tool Info     |                |                                          |           |               |
|                                   |              |                  |                |                                          |           | CONTRACTOR OF |
|                                   | Active Tool: | L <sub>ene</sub> |                |                                          |           | t Position: 0 |
|                                   | Tool Offset  | Description      |                |                                          |           | Toc           |
|                                   |              | Description      | Diameter       | Туре                                     | Material  | Pock          |
|                                   | 1 Spindle    |                  | 0.             | None                                     | User      | Spin          |
|                                   | 2            |                  | 0.             | None                                     | User      | 1             |
|                                   | 3            |                  | 0.             | None                                     | User      | 2             |
|                                   | 4            |                  | 0.             | None                                     | User      | 3             |
|                                   | 5            |                  | 0.             | None                                     | User      | 4             |
|                                   | 6            |                  | 0.             | None                                     | User      | 5             |
|                                   | 7            |                  | 0.             | None                                     | User      | 6             |
|                                   | 8            |                  | 0.             | None                                     | User      | 7             |
| When inputting a tool type the    | 9            |                  | 0.             | None                                     | User      | 8             |
|                                   | 10           |                  | 0.             | None                                     | User      | 9             |
| bottom window will show up to     | 11           |                  | 0.             | None                                     | User      | 10            |
|                                   | 12           |                  | 0.             | None                                     | User      | 11            |
| choose what kind of tool is being | 13           |                  | Ο.             | None                                     | User      | 12            |
|                                   | 14           |                  | 0.             | None                                     | User      | 13            |
| used                              | 15           |                  | 0.             | None                                     | User      | 14            |
|                                   | 16           |                  | 0.             | None                                     | User      | 15            |
|                                   | 17           |                  | 0.             | None                                     | User      | 16            |
| _                                 | ENTER Add To | o Value 🛛 📕      | F4 Work Offset |                                          |           |               |
| _                                 | _            |                  | Tool Types     |                                          | _         | _             |
|                                   | Drill Ta     | p Shell Mill     | End Mill       | Spot Drill                               | Ball Nose | Probe         |
|                                   | <b>M</b>     |                  | ii.            | i.                                       | Ű.        | Ŵ             |
|                                   |              |                  |                |                                          | Ç         |               |
|                                   |              |                  | 1/AA           | w la la la la la la la la la la la la la |           | 4             |
|                                   |              |                  |                | _                                        | -         | _             |
|                                   | 1 2          | 2 3              | 4              | 5                                        | 6         | 7             |
|                                   |              |                  |                | 5                                        |           | '             |
|                                   |              |                  |                |                                          |           |               |

Offsets Tool Work Active Tool: 1 Coolant Position: 0 Tool Offset Too Pock Tool Material 1 Spin User User User User User User User User 0. 0. 0. 0. Spin 23 5 6 7 8 9 10 11 12 13 14 15 16 о. о. When inputting a "Tool Material" the User User User User User User User User 9 10 0. 0. bottom window will show up to 0. choose what kind of material the tool 0.0 is made of 0.0.0 TOOL OFFSET MEAS Tool Offset Measure ALTER Tool Presetter F1 Set Value ENTER Add To Value F4 Work Offset Tool Material 0 1 2

|          |          |  | Of | fsets |  |  |      |
|----------|----------|--|----|-------|--|--|------|
| Tool     | Work     |  |    |       |  |  |      |
| Active 1 | fool: 40 |  |    |       |  |  |      |
|          |          |  |    |       |  |  | <br> |

The buttons available in Tool Offsets display are:

"TOOL OFFSET MEASURE": This sets the length of the tool to it's current machine position

"F1" replaces the value with value you entered

"Enter" adds the entered value to the value already in the highlighted offset

"F4" brings you to the work offset page

| Tool Offset       | Length        | H(Length)       | Diameter       | Diameter   |
|-------------------|---------------|-----------------|----------------|------------|
| Tooronsec         | Geometry      | Wear            | Geometry       | Wear       |
|                   | -2.5560       | 0.              | 2.9917         | 0.         |
|                   | 4.9105        | 0.              | 0.4995         | θ.         |
|                   | 4.6374        | 0.              | 0.3747         | 0.         |
|                   | θ.            | 0.              | 0.             | 0.         |
|                   | 4.9126        | 0.              | 0.4995         | 0.         |
|                   | 4.6375        | 0.              | 0.3746         | 0.         |
|                   | θ.            | 0.              | 0.             | 0.         |
|                   | 6.0000        | 0.              | 0.             | θ.         |
|                   | 0.            | 0.              | 0.             | 0.         |
| 9                 | 5.0061        | 0.              | 0.             | 0.         |
| 1                 | 4.9102        | 0.              | 0.             | 0.         |
| 2                 | 4.9338        | 0.              | 0.             | θ.         |
| 3                 | 4.9793        | 0.              | 0.4995         | 0.         |
| 4                 | 4.8891        | 0.              | 0.             | 0.         |
| 5                 | 4.9545        | 0.              | 0.             | 0.         |
| 5                 | θ.            | 0.              | 0.             | 0.         |
| 7                 | 4.1706        | 0.              | 0.1268         | 0.         |
| 3                 | 3.7041        | 0.              | 0.             | θ.         |
|                   |               |                 |                |            |
| nter A Value      |               |                 |                |            |
| _                 | _             |                 |                | _          |
| OFFSET Tool Offse | et Measure F1 | Set Value ENTER | R Add To Value | F4 Work Of |

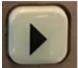

Using the arrow keys to move to the right You can find more adjustments for tool offsets including:

"Approximate Length" is where you input an estimate of what length the tool is from the spindle face to the tip of the tool

"Approximate Diameter' is where you input an estimate of what the tool diameter is

"Edge Measure Height" is set to how far the tool goes down past the stylus when checking the tool diameter

"Tool Tolerance" is the tolerance you have on the tool when running a tool breakage cycle

"Probe Type" is how you want to measure the tool

|                                                  |                                                                                                  |                         | ffsets                 |                   |               |
|--------------------------------------------------|--------------------------------------------------------------------------------------------------|-------------------------|------------------------|-------------------|---------------|
| Tool Worl                                        |                                                                                                  |                         |                        |                   |               |
| Active Tool: 1                                   |                                                                                                  |                         |                        |                   |               |
| Tool Offset                                      | Approximate<br>Length                                                                            | Approximate<br>Diameter | Edge Measure<br>Height | Tool<br>Tolerance | Probe<br>Type |
| 1 Spindle                                        | Θ.                                                                                               | 0.                      | 0.                     | 0.                | 2-L Non Rot   |
| 2                                                | 0.                                                                                               | 0.                      | 0.                     | 0.                | None          |
| 3                                                | 0.                                                                                               | 0.                      | 0.                     | 0.                | None          |
| 3                                                | 0.                                                                                               | 0.                      | 0.                     | 0.                | None          |
| 5                                                | 0.                                                                                               | 0.                      | 0.                     | 0.                | None          |
| 6                                                | 0.                                                                                               | 0.                      | 0.                     | 0.                | None          |
| 7                                                | 0.                                                                                               | 0.                      | 0.                     | 0.                | None          |
| 8                                                | 0.                                                                                               | 0.                      | 0.                     | 0.                | None          |
| 9                                                | Θ.                                                                                               | 0.                      | 0.                     | 0.                | None          |
| 10                                               | 0.                                                                                               | 0.                      | 0.                     | 0.                | None          |
| 11                                               | 0.                                                                                               | 0.                      | 0.                     | 0.                | 2-L Non Rot   |
| 12                                               | Θ.                                                                                               | 0.                      | 0.                     | 0.                | None          |
| 13                                               | 0.                                                                                               | 0.                      | 0.                     | 0.                | None          |
| 14                                               | 0.                                                                                               | 0.                      | 0.                     | 0.                | None          |
| 15                                               | 0.                                                                                               | 0.                      | 0.                     | 0.                | None          |
| 16                                               | Θ.                                                                                               | 0.                      | 0.                     | 0.                | None          |
| 17                                               | 0.                                                                                               | 0.                      | 0.                     | 0.                | None          |
| 18                                               | 0.                                                                                               | 0.                      | 0.                     | 0.                | None          |
| Enter A Value                                    | atic Probe Options                                                                               | F1 Set Val              |                        | o ∨alue 🛛 📕       | 4 Work Offset |
|                                                  |                                                                                                  | Tool P                  | robe Help              |                   |               |
| 0 - No tool pr<br>1 - Length pr<br>2 - Length pr | Type Of Probing<br>obing to be perfi<br>obing (Rotating).<br>obing (Non- Rota<br>d Diameter prob | ormed.<br>ting).        | d:                     |                   |               |

When probing you have different options:

"0 - No tool probing to be preformed" clears out any type of probing previously there

"1 - Length probing (Rotating)" is used to find the length of a tool and to find the lowest point on a tool that has multiple edges

"2 - Length probing (Non-Rotating)" is used to find the length of the tool when one edge is being measured

"3 - Length and Diameter probing (Rotating)" is used to find the length and diameter of the tool ("Approximate Length", "Approximate Diameter" and "Edge Measure Height" is needed for this)

|                |                 | The second second       | Offsets                   |                   |                          |   |
|----------------|-----------------|-------------------------|---------------------------|-------------------|--------------------------|---|
| Tool           | Nork -          | Tool Info               |                           |                   |                          |   |
| Active Too     | : 1             |                         |                           |                   | Coolant Position         |   |
| Tool Offset    | iximate<br>ngth | Approximate<br>Diameter | Edae<br>Measure<br>Height | Tool<br>Tolerance | Probe<br>Type            |   |
| 1 Spindle      | ).              | 0.                      | 0.                        | 0.                | None                     |   |
| 2              | ).              | 0.                      | 0.                        | 0.                | None                     |   |
| 3              |                 | Select P                | robe Type                 |                   | None                     |   |
| 4              |                 |                         |                           |                   | None                     |   |
| 5              | 0: No P         | robina                  |                           |                   | None                     |   |
| 6              |                 |                         |                           |                   | None                     |   |
| 7              | 1: Leng         | th Probing (Rota        |                           | None              |                          |   |
| 8              | 2. Leng         | th Probing (Non         |                           |                   | None                     |   |
| 9              | 2. Long         | in robing (Non          | Hotating 1001/            |                   | None                     |   |
| 16<br>11<br>12 | 3: Leng         | th and Diameter         | Probing (Rotat            | ing Tool)         | None                     |   |
| 11             |                 |                         |                           |                   | None                     |   |
| 12             |                 | Exit [C                 | ANCEL]                    |                   | None                     |   |
| 13             |                 |                         |                           |                   | None                     |   |
| 14             | ).              | 0.                      | 0.                        | 0.                | None                     |   |
| 15             | ).              | 0.                      | 0.                        | 0.                | None                     |   |
| 16             | ).              | 0.                      | 0.                        | 0.                | None                     |   |
| 17             |                 | 0.                      | 0.                        | 0.                | None                     | ł |
| 17             | omatic Pro      | 0.                      | 0.                        | 0.                | None<br>To view options. |   |

Once you choose a probing type and hit "TOOL OFFSET MEASURE" you have to choose from the following probing options:

"1: \*Probe selected tool." this will allow you to begin probing the current selected tool

"2: \*Probe selected tool manually." this will allow you to manually bring the tool to the probe too be measured

"3: \*Probe selected tool for breakage/wear." this allows you to re-evaluate a tool that has already been probed

"4: \*Probe all tools." this will probe all tools that have been set up with probing option (Besides shell mills)

#### Automatic Probe Options

- 1: \* Probe selected tool.
- 2: \* Probe selected tool manually.
- 3: \* Probe selected tool for breakage/wear.
- 4: \* Probe all tools.

Exit [CANCEL]

#### Automatic Probe Options

\* Probe selected tool.

Run in MDI [CYCLE START] Open Template in VPS [ENTER] Exit [CANCEL]

Once the way of probing has been selected you will be given the option to:

"Run in MDI" which will allow you to probe the tool in a temporary program

"Open Template in VPS" will allow you to generate a G-code which can be saved to the clipboard or put into MDI

| G Code   | Y Axis   | Z Axis   | A Axis | C Axis | Work Material        |
|----------|----------|----------|--------|--------|----------------------|
| G52      | 0.       | 0.       | 0.     | 0.     | No Material Selected |
| G54      | -5.4037  | -13.6200 | 0.     | 0.     | No Material Selected |
| G55      | -10.0001 | -10.0000 | 0.     | 0.     | No Material Selected |
| G56      | 0.       | 0.       | 0.     | 0.     | No Material Selected |
| G57      | 0.       | 0.       | 0.     | 0.     | No Material Selected |
| G58      | 0.       | 0.       | 0.     | 0.     | No Material Selected |
| G59      | 0.       | 0.       | 0.     | 0.     | No Material Selected |
| G154 P1  | 0.       | 0.       | 0.     | 0.     | No Material Selected |
| G154 P2  | 0.       | 0.       | 0.     | 0.     | No Material Selected |
| G154 P3  | 0.       | 0.       | 0.     | 0.     | No Material Selected |
| G154 P4  | 0.       | 0.       | 0.     | 0.     | No Material Selected |
| G154 P5  | 0.       | 0.       | 0.     | 0.     | No Material Selected |
| G154 P6  | 0.       | 0.       | 0.     | 0.     | No Material Selected |
| G154 P7  | 0.       | 0.       | 0.     | 0.     | No Material Selected |
| G154 P8  | 0.       | 0.       | 0.     | 0.     | No Material Selected |
| G154 P9  | 0.       | 0.       | 0.     | 0.     | No Material Selected |
| G154 P10 | 0.       | 0.       | 0.     | 0.     | No Material Selected |
| G154 P11 | 0.       | 0.       | 0.     | 0.     | No Material Selected |

The work offset section of Offsets allows you to input and adjust the zero coordinates of a part in a certain offset

There are 106 offsets available, G54-G59 and G154 P1 - G154 P99

G52 is a global offset that will add any values in this row to all of the other rows. It will be cleared out once a "M30" is reached or a power cycle

G92 will so the same thing as G52 but will ONLY be cleared out if it is done manually

| Tool W   | ork      |            |                |        |    |                   |
|----------|----------|------------|----------------|--------|----|-------------------|
|          |          |            | Axes Info      |        |    |                   |
| G Code   | Y Axis   | Z Axis     | A Axis         | C Axis |    | Work Material     |
| G52      | 0.       | 0.         | 0.             | 0.     | No | Material Selected |
| G54      | -5.4037  | -13.6200   | 0.             | 0.     | No | Material Selected |
| G55      | -10.0001 | -10.0000   | 0.             | 0.     | No | Material Selected |
| G56      | 0.       | 0.         | 0.             | 0.     | No | Material Selected |
| G57      | 0.       | 0.         | 0.             | 0.     | No | Material Selected |
| G58      | 0.       | 0.         | 0.             | 0.     | No | Material Selected |
| G59      | 0.       | 0.         | 0.             | 0.     | No | Material Selected |
| G154 P1  | 0.       | 0.         | 0.             | 0.     | No | Material Selected |
| G154 P2  | 0.       | 0.         | 0.             | 0.     | No | Material Selected |
| G154 P3  | 0.       | 0.         | 0.             | 0.     | No | Material Selected |
| G154 P4  | 0.       | 0.         | 0.             | 0.     | No | Material Selected |
| G154 P5  | 0.       | 0.         | 0.             | 0.     | No | Material Selected |
| G154 P6  | 0.       | 0.         | 0.             | 0.     | No | Material Selected |
| G154 P7  | 0.       | 0.         | 0.             | 0.     | No | Material Selected |
| G154 P8  | 0.       | 0.         | 0.             | 0.     | No | Material Selected |
| G154 P9  | 0.       | 0.         | 0.             | 0.     | No | Material Selected |
| G154 P10 | 0.       | 0.         | 0.             | 0.     | No | Material Selected |
| G154 P11 | 0.       | 0.         | 0.             | 0.     | No | Material Selected |
|          |          |            |                |        |    |                   |
| F1 Set V | /alue    | <b>F</b> 3 | Probing Action | s (    | F4 | Tool Offsets      |

"F3" will bring you to the probing options:

Probing is a fast, autonomous, way of finding a part in your machine

Here you can choose from a variety of probing actions based on what needs to be probed

Material can be selected

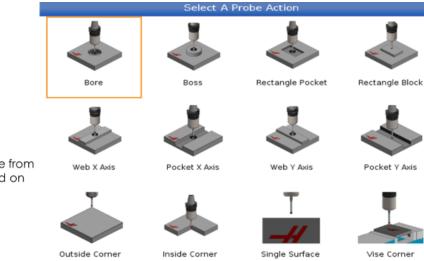

In "Probe Action" you can choose from a variety of probing actions based on what needs to be probed

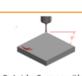

Outside Corner with Angle

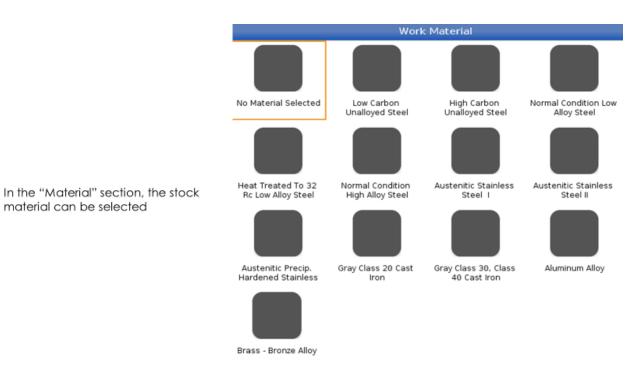

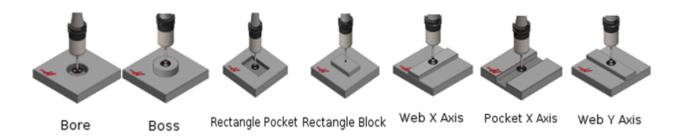

When probing there are many different options:

"Bore" is used the probe to find the center of an inner diameter

"Boss" is used to find the center of an outside diameter

"Rectangle Pocket" is used to find the center of a rectangular pocket

"Rectangle Block" is used to find the center of an extruded rectangle

"Web X Axis" is used to find the center of a block in the X direction

"Pocket X Axis" is used to find the center of pocket in the X direction

"Web Y Axis" is used to find the center of a block in the Y direction

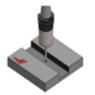

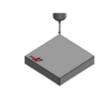

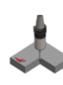

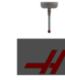

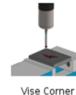

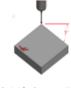

Pocket Y Axis

Outside Corner

Inside Corner

Single Surface

orner Outs

Outside Corner with Angle

"Pocket Y Axis" is used to find the center of a pocket in the Y direction

"Outside Corner" is used to find the corner of a Block using the outside walls

"Inside Corner" is used to find the inside corner of a block using the adjacent walls "Single Surface" is used to a surface of a single axis at a time

"Vise Corner" is used to find the top right corner of a block in the X,Y and Z axis

"Outside Corner with Angle" will allow you to measure an angle

Once a "Probe Action" is selected you can hit "Part Zero Set". After the probe should be brought to the approximate center

"WORK\_OFFSETS" is where you can check to make sure you are in the correct work offset

"X" is looking to get the approximate length of the part in the X axis

"Y" is looking for the approximate length in the Y axis

"Z" is the distance you want the probe to go down below the part including the distance it is above the top

"I" and "J" are offsets that can be used to adjust where the zero will be set. These should be from the center of the part

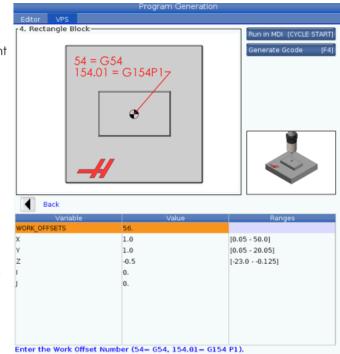

| Editor VPS   | Progra     | am Generation | 1                       |
|--------------|------------|---------------|-------------------------|
| 1. Bore      |            |               | Run in MDI (CYCLE START |
| Variable     |            | Value         | Ranges                  |
| WORK_OFFSETS | 56.<br>1.0 |               | [0.3 - 20.05]           |
| x            | 0.         |               | [0.5 - 20.05]           |
| Ŷ            | 0.         |               |                         |
|              |            |               |                         |

"D" is looking for the diameter of the part

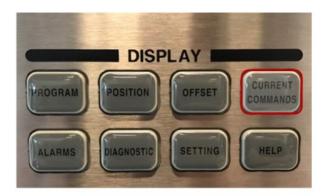

The "Current Commands" display gives you access to multiple control function tools

|                                      | Current Commands |              |                                |              |              |         |            |   |  |
|--------------------------------------|------------------|--------------|--------------------------------|--------------|--------------|---------|------------|---|--|
|                                      | Devices          | Timers       | Macro Vars                     | Active Codes | Tools        | Plane   | Calculator | 4 |  |
|                                      | Mechanis         | ms Wor       | kholding                       |              |              |         |            |   |  |
|                                      |                  | 2010         | Device                         |              |              | State   | - 2        |   |  |
|                                      |                  |              | ain Spindle Orien              | t 👘          |              | -0.000  |            |   |  |
| When you hit the "Current            |                  |              | Mist Condenser<br>Tool Release |              |              | Off     |            |   |  |
| Commands" gives you access to        |                  |              | Tool Release                   |              |              | Clamped |            |   |  |
| multiple control function tools      |                  |              |                                |              |              |         |            |   |  |
| "Devices" tab can be used to show:   |                  |              |                                |              |              |         |            |   |  |
| "Main Spindle Orient" will allow you |                  |              |                                |              |              |         |            |   |  |
| to orient the spindle                | [Main Sp         | indle Orier  | nt                             |              |              |         |            |   |  |
|                                      |                  |              |                                |              |              |         |            |   |  |
| "Main Spindle Brake" will engage     |                  |              |                                |              |              |         |            |   |  |
| and disengage the spindle break      |                  | _            |                                |              |              |         |            |   |  |
| "Tool Release" will release the tool | F2               | To Orient    | Spindle.                       |              |              |         |            |   |  |
| from the spindle                     |                  |              |                                |              |              |         |            |   |  |
|                                      |                  |              |                                |              |              |         |            |   |  |
|                                      |                  |              |                                |              |              |         |            |   |  |
|                                      |                  | on the inpu  |                                |              | icaro io par |         |            |   |  |
|                                      | Press            | [F2] to orie | nt the spindle                 |              |              |         |            |   |  |

| ulator 🛛 Media 🛃 🕨 |
|--------------------|
|                    |
| 0                  |
| 40                 |
| 40                 |
| HOLE DIAMETER      |
| 14221              |
| LABEL 2            |
|                    |
|                    |
|                    |
|                    |
|                    |
|                    |
|                    |
|                    |
|                    |
|                    |
| ENTER Set Value    |
|                    |

| Timers | Macro Vars    | Active Codes | ATM             | Tool Table | e Calculat             | tor Media                |  |  |
|--------|---------------|--------------|-----------------|------------|------------------------|--------------------------|--|--|
|        |               | M            | Macro Variables |            |                        | 10400 - 10999 (Global) 🕨 |  |  |
| (      | Local) 1 - 33 | (Glob        | oal) 10000      | - 10199    | (Global) 10200 - 10399 |                          |  |  |
| Var    | Value         | Var          | Va              | lue        | Var                    | Value                    |  |  |
| 1      |               | 10000        | (               | 0.000000   | 10200                  | 0.000000                 |  |  |
| 2      |               | 10001        | (               | 0.000000   | 10201                  | 0.000000                 |  |  |
| 3      |               | 10002        | (               | 0.000000   | 10202                  | 0.000000                 |  |  |
| 4      |               | 10003        | (               | 0.000000   | 10203                  | 0.000000                 |  |  |
| 5      |               | 10004        | (               | 0.000000   | 10204                  | 0.000000                 |  |  |
| 6      |               | 10005        | (               | 0.000000   | 10205                  | 0.000000                 |  |  |
| 7      |               | 10006        | (               | 0.000000   | 10206                  | 0.000000                 |  |  |
| 8      |               | 10007        | (               | 0.000000   | 10207                  | 0.000000                 |  |  |
| 9      |               | 10008        | (               | 0.000000   | 10208                  | 0.000000                 |  |  |
| 10     |               | 10009        | (               | 0.000000   | 10209                  | 0.000000                 |  |  |
| 11     |               | 10010        | (               | 0.000000   | 10210                  | 0.000000                 |  |  |
| 12     |               | 10011        | (               | 0.000000   | 10211                  | 0.00000                  |  |  |
| 13     |               | 10012        | (               | 0.000000   | 10212                  | 0.00000                  |  |  |
| 14     |               | 10013        | (               | 0.000000   | 10213                  | 0.000000                 |  |  |

This displays the local and global macro variables available on the control

\*Legacy 3 digit macros begin at 10000 Range. i.e. Macro 100 will be displayed as 10100.

| Current Commands                                                                                                    |                      |
|----------------------------------------------------------------------------------------------------|----------------------|
| Timers Macro Vars <u>Active Codes</u> ATM Tool Table Ca                                                                                                    | lculator 🛛 Media 💽 🕨 |
| G-Codes Address Codes DHMT Codes Speeds &                                                                                                    | Feeds                |
| G00         N         0         D         00         Programmed Feed Rate           G17         X         0.         H         00         Actual Feed Rate           G90         Y         0.         M         00         Programmed Feed Rate           G90         Y         0.         M         00         Programmed Spindle Speed           G94         Z         0.         T         00         Commanded Spindle Speed           G40         J         0.         -         -         -           G49         K         0.         -         -         -           G80         P         0         -         -         -         -           G50         R         0.         -         -         -         -           G54         O         O00000         -         -         -         -           G69         B         0.         -         -         -         -         -           V         0.         -         -         -         -         -         -           G555         C         0.         -         -         -         -         - <td< td=""><td></td></td<> |                      |

The "Active Codes" display the codes that are currently being used by the machine The "TOOLS" tab has extra information regarding the machine tooling

The "Tool Table" tab in the allows you to input information about your tools:

In the "Category" section, the weight of the tool controls how fast a tool can be changed. Also, the tool can be set to large to make sure clear the pockets on either side of the tool

In the "Tool" section, the tool number can be changed based on what pocket it is in

| Devices     | Timers | Ma <u>cr</u> | o Vars | Active | Codes   | Tools                 | Plane                      | Calculator |        |
|-------------|--------|--------------|--------|--------|---------|-----------------------|----------------------------|------------|--------|
| Tool Table  | Tool U | sage         | ATM    |        |         | And the second second |                            |            |        |
| Active Tool | 1      |              |        |        | Next Po | cket                  |                            |            |        |
| Pocket      | Cat    | egory        |        | Tool   |         | 1                     | Set pocke                  | t as large | [L]    |
| Spindle*    |        |              |        | 1      |         |                       |                            |            |        |
| 1           |        |              |        | 2      |         |                       |                            |            |        |
| 2           |        |              |        | 3      |         |                       | Set pocke                  | t as heavy | [H]    |
| 3           |        |              |        | 4      |         |                       |                            |            | 10000  |
| 4           |        |              |        | 5      |         |                       |                            |            |        |
| 5           |        |              |        | 6      |         |                       |                            |            |        |
| 6           |        |              |        | 7      |         |                       |                            |            |        |
| 7           |        |              |        | 8      |         | 1                     | the province of the second |            |        |
| 8           |        |              |        | 9      |         |                       | Clear cate                 | egory (si  | PACE]  |
| 9           |        |              |        | 10     |         |                       |                            |            |        |
| 10          |        |              |        | 11     |         | 1                     | Set tool                   | [###] + [E | NTEDI  |
| 11          |        |              |        | 12     |         |                       | Sectoor                    | [###] + [E | NIENJ  |
| 12          |        |              |        | 13     |         |                       |                            |            |        |
| 13          |        |              |        | 14     |         |                       | Clear tool                 | [0] + [E   | NTER]  |
| 14          |        |              |        | 15     |         |                       |                            |            |        |
| 15          |        |              |        | 16     |         |                       |                            |            |        |
| 16          |        |              |        | 17     |         |                       | Reset tab                  | le [0      | RIGIN] |
| 17          |        |              |        | 18     |         |                       |                            |            |        |
| 18          |        |              |        | 19     |         |                       |                            |            |        |
| 19          |        |              |        | 20     |         |                       |                            |            |        |

\* Indicates Current Tool Changer Pocket

Green indicates a large pocket. Yellow indicates an extra large pocket.

| Devices<br>Tool Table | Timers        |                 |       | i cric o | lomman  | ds       |             |              |     |
|-----------------------|---------------|-----------------|-------|----------|---------|----------|-------------|--------------|-----|
|                       | -             | Macro \         | /ars  | Active ( | Codes   | Tools    | Plane       | Calculator   | 4 🕨 |
| Tool#                 | Tool U        | sage            | ATM   |          |         |          |             |              |     |
| Ti                    | / Start<br>me | Total Tim       |       |          | Load(%) | Feed / T | otal time   | Relative Use | 9   |
| > Tool 1              | (1)           | 0:00:0          | 03 0: | 00:00    |         |          |             | 6            |     |
|                       |               |                 |       |          |         |          |             |              |     |
|                       |               |                 |       |          |         |          |             |              |     |
|                       |               |                 |       |          |         |          |             |              |     |
|                       |               |                 |       |          |         |          |             |              |     |
|                       |               |                 |       |          |         |          |             |              |     |
|                       |               |                 |       |          |         |          |             |              |     |
|                       |               |                 |       |          |         |          |             |              |     |
|                       |               |                 |       |          |         |          |             |              |     |
| Duoroll timo.         | 0.00.02       |                 |       |          |         |          |             |              |     |
| Overall time:         | 0:00:03/      | 0:00:00         | ■ Tot | al Time  | Feed    | time     |             |              |     |
| _                     | _             |                 |       |          |         |          |             |              |     |
| _                     | _             | <b>F3</b> Colla |       |          |         |          | ıd last use | d            |     |

"Tool Usage" will give information on the tools being used in a program. This information will be cleared out when the machine reaches a M99, M199 or M299

| Devices    | Timers M:        | acro Vars  | Active Code | s Tools     | Plane       | Calculator        |         |
|------------|------------------|------------|-------------|-------------|-------------|-------------------|---------|
| Tool Table | Tool Usage       | ATM        |             |             |             |                   |         |
| F4 To Sw   | itch Boxes       |            | Allowe      | d Limits    |             | Active            | Tool: 1 |
| Group      | Expired<br>Count | Tool Order | Holes Limit | Usage Limit | Life Warn % | Expired<br>Action | Feed    |
| All        | -                | -          | -           | -           | -           | -                 | -       |
| Expired    | 0                | -          | -           | 2           | -           | -                 | -       |
| No Group   | 2                | -          | -           | 2           | -           | 2                 | -       |
| Add Group  | 2                | 2          | 2           | 2           | 2           | 2                 | 2       |

The "ATM" (Advanced Tool Manager)allows operator to set up redundant tools that will expire based on tool usage parameters setup by the operator

When tool life expires for one tool in the group the control will automatically grab the next available tool in the group

| Tool | Pocket | Life | Holes<br>Count | Usage<br>Count | Usage Limit | H-Code |   |
|------|--------|------|----------------|----------------|-------------|--------|---|
| 1    | 0      | 100% | 0              | 1              | 0           | 0      | 0 |
| 2    | 1      | 100% | 0              | 0              | 0           | 0      | 0 |
| 3    | 2      | 100% | 0              | 0              | 0           | 0      | 0 |
| 4    | 3      | 100% | 0              | 0              | 0           | 0      | 0 |

INSERT Add Group

|     |       |           |      | Anthing Co. | -        |       | Tool Toble | Calar  | later.          | Mardia          |
|-----|-------|-----------|------|-------------|----------|-------|------------|--------|-----------------|-----------------|
|     | ers   | Macro     |      | Active Co   | des      | ATM   | Tool Table | Calcu  | lator           | Media           |
| Sta | ndard | Milli     | ng   | Tapping     | _        |       |            |        |                 |                 |
|     |       |           |      |             |          |       |            |        |                 |                 |
|     |       |           |      |             |          |       |            | F2     | Switch          | Entry To Input  |
|     | _     |           |      |             |          |       |            | INSERT | To app<br>line. | end to INPUT    |
|     | 7     | 8         | 9    | + [D]       | +/- [E]  |       | MS [S]     | ALTER  | To rep          | lace INPUT line |
|     | 4     | 5         | 6    | - []]       | sqrt [K] |       | MR [R]     | ORIGIN | Reset           | Calculators     |
|     | 1     | 2         | 3    | * [P]       | % [Q]    |       | мс [С]     |        |                 |                 |
|     | (     | 0         | )    | / [٧]       |          |       |            |        |                 |                 |
|     | Cle   | ear [ORIG | GIN] |             |          | Enter |            |        |                 |                 |

The "Calculator" tab can be used to do many different calculations including:

Calculations on a basic scientific calculator

|                                             |                     |                    | Curre                | nt Com    | mands           |           |                                                  |
|---------------------------------------------|---------------------|--------------------|----------------------|-----------|-----------------|-----------|--------------------------------------------------|
|                                             | Timers              | Macro Vars         | Active Codes         | ATM       | Tool Table      | Calculato | r Media                                          |
|                                             | Standard            | Milling            | Tapping              |           |                 |           |                                                  |
|                                             | Cutter D<br>Surface | iameter<br>e Speed |                      | *****,*** |                 | FZ U      | witch Entry To Input<br>ine<br>o append to INPUT |
|                                             |                     | RPM                |                      | *****,*** | **              | INSERT    | ne.                                              |
| The "Calculator" tab can be used to do many |                     | Flutes             |                      | *****,*** | **              | ALTER     | o replace INPUT line.                            |
| different calculations                      |                     | Feed               |                      | *****,*** | ** in/min       | DELETE    | lear current input                               |
| including:                                  | Ch                  | nip Load           |                      | ****,***  | ** in/tth       | ORIGIN R  | eset Calculators                                 |
| Milling speeds and feeds                    | Work I              | Material           | No Material Sel      | ected     |                 |           |                                                  |
|                                             | Tool                | Material           | Please Select W      | Vork Mate |                 |           |                                                  |
|                                             |                     | ut Width           |                      | *****,*** | tt in           |           | opy Value From<br>tandard Calculator             |
|                                             |                     | t Depth            |                      | 100,00    | •• in           | F4 T      | aste Current Value<br>o Standard<br>alculator    |
|                                             |                     |                    | Next to Field Name D | )enotes ( | alculated Value | 1         |                                                  |

|                                                                                                    |          |                                  | Curre             | ent Comr                            | mands        |           |                                                                                                    |
|----------------------------------------------------------------------------------------------------|----------|----------------------------------|-------------------|-------------------------------------|--------------|-----------|----------------------------------------------------------------------------------------------------|
|                                                                                                    | Timers   | Macro Vars                       | Active Codes      | ATM                                 | Tool Table   | Calculato | n Media                                                                                                    |
|                                                                                                    | Standard | Milling                          | Tapping           |                                     |              |           |                                                                                                    |
| The "Calculator" tab can<br>be used to do many<br>different calculations<br>including:<br>Calculations required for<br>properly tapping | м        | TPI<br>etric Lead<br>RPM<br>Feed |                   | *****,***<br>*****,***<br>*****,*** | *** mm/rev   | HEATER C  | witch Entry To Input<br>ine<br>o append to INPUT<br>ne.<br>o replace INPUT line.<br>lear current input<br>eset Calculators |
|                                                                                                    |          | * Next                           | to Field Name Der | iotes Calc                          | ulated Value | F3 s      | opy Value From<br>tandard Calculator<br>aste Current Value<br>o Standard<br>alculator                                      |

The "F2" button can be used to switch between a line being enter and calculated

"INSERT" can be used to add to highlighted value

The "ALTER" button can be used to replace the number that has been put in

The "Delete" button will clear the current line

The "ORIGIN" button will clear all current inputs

"F3" can be used to copy The value from the "Standard Calculator" and paste it into the selected line

"F4" will copy and paste the selected line into the "Standard Calculator"

| *****                   | ***** in<br>***** ft/min | FZ Line                                                                                                    | Media<br>ch Entry To Input<br>ppend to INPUT     |
|-------------------------|--------------------------|----------------------------------------------------------------------------------------------------|--------------------------------------------------|
| *****<br>*****<br>***** | *****<br>*****           | FZ Line                                                                                                    |                                                  |
| *****                   | *****<br>*****           | FZ Line                                                                                                    |                                                  |
| *****                   | *****<br>*****           | FZ Line                                                                                                    |                                                  |
| *****                   | *****                    | FZ Line                                                                                                    |                                                  |
|                         | ·                        |                                                                                                    | ppend to INPUT                                   |
|                         | ·                        |                                                                                                    |                                                  |
| *****                   |                          | ALTER TO D                                                                                                    | eplace INPUT line.                               |
|                         | ****                     | ALTER TO R                                                                                                    | eplace INPUT line.                               |
| *****                   | .**** in/min             | DELETE Clea                                                                                                    | r current input                                  |
| *****                   | .**** in/tth             | ORIGIN Rese                                                                                                    | et Calculators                                   |
| No Material Selected    |                          |                                                                                                    |                                                  |
| Please Select Work M    |                          |                                                                                                    |                                                  |
| ****                    | .***** in                |                                                                                                    | Value From<br>dard Calculator                    |
| 11111                   | .***** in                | and the second second se | e Current Value<br>tandard                       |
|                         | With Material Selected   | ***** in/tth No Material Selected Please Select Work Material                                                                                                    | No Material Selected Please Select Work Material |

\* Next to Field Name Denotes Calculated Value

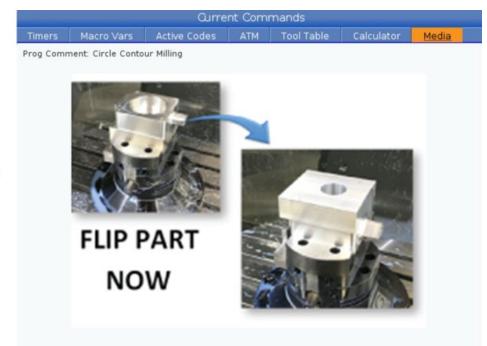

The "Media" tab is used to display the Media Player

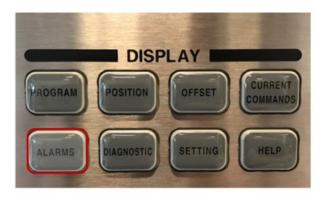

The "ALARMS" button can used to find any alarms and messages that the machines has

| ive Alarms | Messages | Alarm History | Alarm Viewer | Key History |
|------------|----------|---------------|--------------|-------------|
| EMERGE     | NCV STOP | Alarm [1      | Total]       |             |
| MERGE      | NCY STOP |               |              |             |
|            |          |               |              |             |

**107 EMERGENCY STOP** 

In the "Active Alarms" tab can be used to see any alarms that your machine currently has, along with a brief description of the alarm

An Emergency Stop button was pressed. The spindle and all axes have been decelerated to a stop and power has been removed from the motors. To restore power to the motors and spindle release all Emergency Stop buttons and press reset.

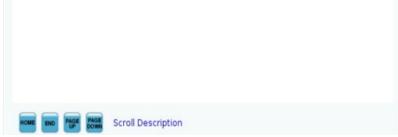

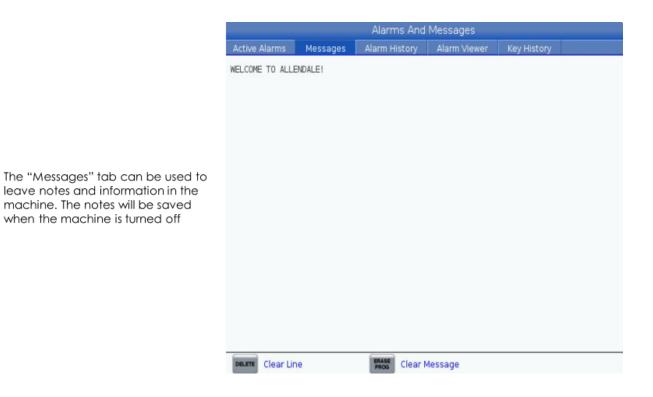

| Active Alarn | ns Messages      | Alarm History          | Alarm Viewer      | Key History         |  |  |  |
|--------------|------------------|------------------------|-------------------|---------------------|--|--|--|
|              | 5                | Search (TEXT) [F1],    | or [F1] to clear. |                     |  |  |  |
| Alarm        |                  | Description            |                   | Date And Time       |  |  |  |
| 903          | Security EMP#:DI | 10953 LVL:2            |                   | 2017/04/24 18:23:54 |  |  |  |
| 107          | EMERGENCY STOP   | 2                      |                   | 2017/04/25 21:08:26 |  |  |  |
| 903          | CNC MACHINE PO   | WERED UP               |                   | 2017/04/28 14:16:35 |  |  |  |
| 107          | EMERGENCY STOP   | þ                      |                   | 2017/04/28 14:16:35 |  |  |  |
| 903          | CNC MACHINE PO   | WERED UP               |                   | 2017/05/01 15:56:25 |  |  |  |
| 903          | CNC MACHINE PO   | CNC MACHINE POWERED UP |                   |                     |  |  |  |
| 903          | CNC MACHINE PO   | CNC MACHINE POWERED UP |                   |                     |  |  |  |
| 107          | EMERGENCY STOP   | 2017/05/31 15:50:57    |                   |                     |  |  |  |
| 903          | CNC MACHINE PO   | CNC MACHINE POWERED UP |                   |                     |  |  |  |
| 107          | EMERGENCY STOP   | þ                      |                   | 2017/06/13 12:57:16 |  |  |  |
| 903          | CNC MACHINE PO   | WERED UP               |                   | 2017/06/13 13:59:32 |  |  |  |
| 349          | PROGRAM STOP V   | VITHOUT CANCELIN       | G CUTTER COMP     | 2017/06/13 14:16:40 |  |  |  |
| 107          | EMERGENCY STOP   | 0                      |                   | 2017/06/13 17:12:43 |  |  |  |
| 107          | EMERGENCY STOP   | <b>b</b>               |                   | 2017/06/13 17:13:26 |  |  |  |
| 903          | CNC MACHINE PO   | WERED UP               |                   | 2017/06/14 20:10:39 |  |  |  |
| 503          | ILLEGAL MACRO V  | ARIABLE REFERENC       | E                 | 2017/06/14 20:18:39 |  |  |  |
| 503          | ILLEGAL MACRO V  | ARIABLE REFERENC       | E                 | 2017/06/14 20:19:27 |  |  |  |
| 903          | CNC MACHINE PO   | WERED UP               |                   | 2017/06/19 14:31:37 |  |  |  |
| 107          | EMERGENCY STOP   | Þ                      |                   | 2017/06/19 15:08:34 |  |  |  |
| 107          | EMERGENCY STOP   | >                      |                   | 2017/06/19 11:26:33 |  |  |  |

Alarms And Messages Active Alarms Messages Alarm History Alarm Viewer Key History Search (TEXT) [F1], or [F1] to clear. Alarm 102 SERVOS TURNED OFF 103 AXIS SERVO ERROR TOO LARGE 107 EMERGENCY STOP 108 AXIS SERVO OVERLOAD 113 SHUTTLE IN FAULT SHUTTLE OUT FAULT 114 115 CAROUSEL POSITION FAULT 116 SPINDLE ORIENTATION FAULT 119 INPUT AC LINE OVERVOLTAGE 120 LOW AIR PRESSURE OR FLOW 122 REGEN OVERHEAT 123 SPINDLE DRIVE FAULT 125 SHUTTLE FAULT HELP To read full description

"Alarm History" tells you all of the previous alarms

"Alarm Viewer" is used to see all of

the alarms that can appear

| Active Alarms  | Messages | Alarm Histo | ory   | Alarm Viewer | Key History |
|----------------|----------|-------------|-------|--------------|-------------|
| PACE           |          | 2017/06/19  | 13:13 | :50          |             |
|                |          | 2017/06/19  | 13:13 | : 50         |             |
|                |          | 2017/06/19  | 13:13 | :51          |             |
|                |          | 2017/06/19  | 13:13 | : 52         |             |
|                |          | 2017/06/19  | 13:13 | :53          |             |
|                |          | 2017/06/19  | 13:13 | : 54         |             |
| 1              |          | 2017/06/19  | 13:13 | : 55         |             |
|                |          | 2017/06/19  | 13:13 | :56          |             |
|                |          | 2017/06/19  | 13:13 | : 57         |             |
|                |          | 2017/06/19  | 13:13 | :57          |             |
| K_SHIFT        |          | 2017/06/19  | 13:13 | :59          |             |
|                |          | 2017/06/19  | 13:14 | :01          |             |
| K_SHIFT RELEAS | ED       | 2017/06/19  | 13:14 | :01          |             |
| K_RIGHT        |          | 2017/06/19  | 13:15 | : 45         |             |
| K_UP           |          | 2017/06/19  | 13:15 | : 46         |             |
| K_UP           |          | 2017/06/19  | 13:15 | : 47         |             |
| K_RIGHT        |          | 2017/06/19  | 13:15 | : 48         |             |
| K_RIGHT        |          | 2017/06/19  | 13:16 | : 43         |             |
| K_RIGHT        |          | 2017/06/19  | 13:17 | : 38         |             |

"Key History" logs all user key strokes

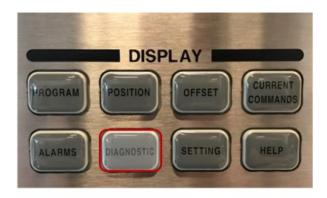

The "Diagnostic" button can be used to show the information needed to make sure the machine is running correctly

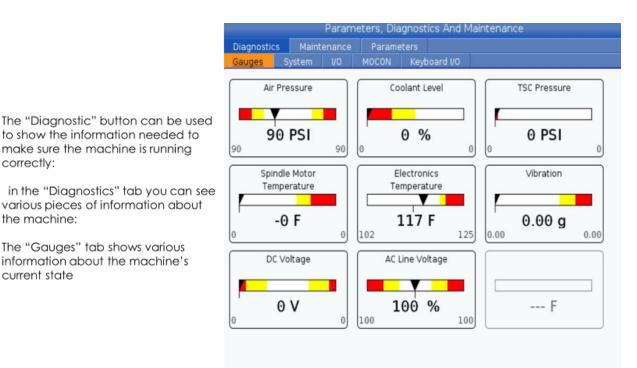

| Diagnostics    | Maintena | nce    | Param   | eters                               |       |
|----------------|----------|--------|---------|-------------------------------------|-------|
|                | stem V   | 0      | MOCON   | Keyboard I/O                        |       |
| Versions       |          |        |         | Machine Data                        |       |
| Serial Number  |          | 12     | 234567  | Run Time 2:                         | 57:38 |
| Model          |          | CS     | SMD-G2  | Bill Time 00:                       | 00:00 |
| Release        | 100.     | 16.00  | 0.1041  | Tool Changes                        | 62    |
| Platform       |          | RevD_  | R18_X6  | Power Cycles                        | 181   |
| Link           | 01/2     | 5/2017 | 7 10:09 | Power On Time 3791:                 | 54:52 |
| MOCON          |          |        |         |                                     |       |
| FPGA           |          |        |         | Safety Levels                       | - 31  |
| Control        | 10:09:51 | Jan 2  | 6 2017  | Operator Door Safety Level          | 1     |
| SKBIF Version  |          |        | 4.9     | Load Station Door Safety Level      | 1     |
| RJH-C          |          |        | ???     | Tool Changer Cage Door Safety Level | 1     |
| SI0 Version    |          |        |         | Alarm Level                         | 2     |
| I/0 TC Version |          |        |         |                                     |       |
| I/O Version    |          |        | N/A     |                                     |       |
|                |          |        | 5       |                                     |       |

The "System" tab gives you information about the machine's configuration

correctly:

the machine:

current state

The "Gauges" tab shows various

information about the machine's

| Diagnostics<br>Gauges Syst | Maintenance Parameters<br>tem 1/0 MOCON Keyboard I | vo                      |        |
|----------------------------|----------------------------------------------------|-------------------------|--------|
|                            | Search (TEXT) [F1], or [F]                         |                         |        |
|                            | Search (TEXT) [F1], or [F1                         | I to clear.             |        |
| Туре                       | Name                                               | Value                   | Filter |
| Axis Inputs                | CH1 [X] Axis Z Channel                             | 0                       |        |
| Axis Inputs                | CH 1 [X] Axis Brake Air Pressure                   | 0                       |        |
| Axis Inputs                | CH 1 [ X ] Axis Cable Input                        | 0                       |        |
| Axis Inputs                | CH 1 [ X ] Axis Home Switch                        | 0                       |        |
| Axis Inputs                | CH 1 [ X ] Axis Drive Fault                        | 0                       |        |
| Axis Inputs                | CH 1 [ X ] Axis Trans Fault                        | 0                       |        |
| Axis Inputs                | CH 1 [ X ] FAULT REGISTER 1                        | 0x0                     |        |
| Axis Inputs                | CH 1 [ X ] FAULT REGISTER 2                        | 0x0                     |        |
| Axis Inputs                | CH 1 [ X ] FAULT REGISTER 1 Latch                  | 0×0                     |        |
| Axis Inputs                | CH 1 [ X ] FAULT REGISTER 2 Latch                  | 0x0                     |        |
| Axis Inputs                | CH 1 [X] Raw Encoder Data                          | 0×0                     |        |
| Axis Inputs                | CH 1 [ X ] Raw Encoder Count                       | 0                       |        |
| Axis Inputs                | CH 2 [ Y ] Axis Z Channel                          | 0                       |        |
| Axis Inputs                | CH 2 [ Y ] Axis Brake Air Pressure                 | 0                       |        |
| Axis Inputs                | CH 2 [ Y ] Axis Cable Input                        | 0                       |        |
| Axis Inputs                | CH 2 [ Y ] Axis Home Switch                        | 0                       |        |
| ENTER Select fil           | ter criteria                                       | Filter by selected crit |        |

"I/O", "MOCON" and "Keyboard I/O" are used to display to see if components are working properly on the control

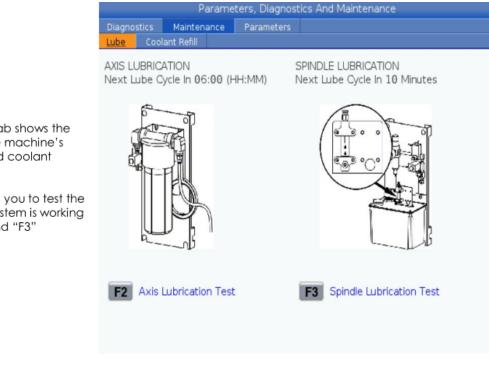

The "Maintenance" tab shows the information about the machine's lubrication system and coolant information

The "Lube" tab allows you to test the that the lubrication system is working properly using "F2" and "F3"

| Diagnostics    | Maintenance       | Parameters      |       |         |
|----------------|-------------------|-----------------|-------|---------|
| ube <u>Coo</u> | lant Refill       |                 |       |         |
|                | Coolant F         | Refill Settings | Value | Units   |
| Coolant Refill |                   |                 | Off   |         |
| Estimated Co   | olant Use Per Hou | r               | 1.0   | Gal     |
| Coolant Cond   | entrate           |                 | 5     | %       |
| Time Between   | n Refills         |                 | 5.0   | Hrs     |
| Maximum Coo    | plant From Remain | ing Concentrate | 500   | Gal     |
| Supply Water   | Rate              |                 | 2.0   | Gal/Min |
| Concentrate    | Adjustment        | 0               | %     |         |

The "Coolant Refill" tab is used to input information regarding coolant refill settings

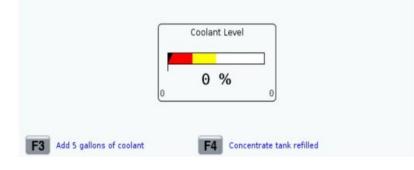

| Diagnostics                   | Maintenance                | Parameters         |                      |                   |  |  |  |
|-------------------------------|----------------------------|--------------------|----------------------|-------------------|--|--|--|
| eatures                       | Compensation               | Activation         |                      |                   |  |  |  |
|                               | s                          | earch (TEXT) IE    | 1], or [F1] to clear |                   |  |  |  |
|                               |                            | curent (really fr. |                      |                   |  |  |  |
|                               | Feature                    |                    | Status               | Date:             |  |  |  |
| Machine                       |                            |                    | Purchased            | Acquired 05-11-16 |  |  |  |
| Macros                        |                            |                    | Purchased            | Acquired 06-19-17 |  |  |  |
| Rotation                      | And Scaling                |                    | Purchased            | Acquired 06-19-17 |  |  |  |
| <ul> <li>Rigid Tap</li> </ul> | ping                       |                    | Purchased            | Acquired 06-19-17 |  |  |  |
| TCPC and                      | DWO                        |                    | Purchased            | Acquired 06-19-17 |  |  |  |
| M19 Spin                      | dle Orient                 |                    | Purchased            |                   |  |  |  |
| High Spe                      | ed Machining               |                    | Purchased            | Acquired 06-19-17 |  |  |  |
| VPS Editi                     | ng                         |                    | Purchased            | Acquired 06-19-17 |  |  |  |
| Media Di                      | splay                      |                    | Purchased            | Acquired 06-19-17 |  |  |  |
| Fourth A                      | kis                        |                    | Purchased            | Acquired 06-19-17 |  |  |  |
| Fifth Axis                    |                            |                    | Purchased            | Acquired 06-19-17 |  |  |  |
| Custom F                      | Rotaries                   | 1.1.1              | Purchased            | Acquired 06-19-17 |  |  |  |
| Max Mem                       | emory: 1GB Purchase        |                    | Purchased            | Acquired 06-19-17 |  |  |  |
|                               | eless Networking Purchased |                    | Purchased            | Acquired 06-19-17 |  |  |  |
|                               | sation Tables              |                    | Purchased            | Acquired 06-19-17 |  |  |  |
|                               | Spindle Coolant            |                    | Purchased            | Acquired 06-19-17 |  |  |  |
|                               | dle Speed: 15000 l         | RPM                | Purchased            | Acquired 06-19-17 |  |  |  |

features on the machine, allows you to adjust the different axis, and displays the machine information for activation

The "Parameters" tab additional

The "Features" tab allows you to turn on and off different features of the machine and allows you to unlock purchased features

\*Tryout time is only updated while Feature is enabled.

ENTER Turn On/Off Feature

F4 Purchase Feature With Entered Activation Code.

| gno    | stics Mai      | Maintenance Parameters                                                                                                    |            |                                   |
|--------|----------------|----------------------------------------------------------------------------------------------------|------------|-----------------------------------|
| eature | s <u>Compe</u> | ensation                                                                                                    | Activation |                                   |
| Y      |                |                                                                                                    |            |                                   |
|        |                |                                                                                                    |            |                                   |
| Axis   | Lead Screw     | Comper                                                                                                    | sation     |                                   |
|        |                |                                                                                                    |            |                                   |
| 10.    | Position       | and the second second se | ection(MM) |                                   |
| 1      | -0.000         | -                                                                                                    | .0000      | F1 10.0 MM / 0.5 Inch Increments  |
| 2      | -2.000         |                                                                                                    | impty      | 10.0 MM / 0.5 men increments      |
| 3      | -4.000         |                                                                                                    | mpty       |                                   |
| 4      | -6.000         |                                                                                                    | Empty      | F2 25.0 MM / 1.0 Inch Increments  |
| 5      | -8.000         |                                                                                                    | Impty      |                                   |
| 6      | -10.000        |                                                                                                    | Empty      | F3 50.0 MM / 2.0 Inch Increments  |
| 7      | -12.000        |                                                                                                    | mpty       | 50.0 MM / 2.0 inch increments     |
| 8      | -14.000        |                                                                                                    | Empty      |                                   |
| 9      | -16.000        |                                                                                                    |            | F4 100.0 MM / 4.0 Inch Increments |
| 10     | -18.000        |                                                                                                    | Empty      |                                   |
| 11     | -20.000        |                                                                                                    | mpty       | Changes Discourses (MM4001)       |
| 12     | -22.000        | E                                                                                                    | Empty      | Change Dimensions (MM/IN)         |
| 13     | -24.000        | E                                                                                                    | Empty      |                                   |
| 14     | -26.000        | E                                                                                                    | Empty      | Clear Table Values                |
| 15     | -28.000        | E                                                                                                    | Empty      |                                   |
| 10     | -30.000        |                                                                                                    | Empty      |                                   |

"Compensation" allows you to adjust the X,Y and Z compensation based on position

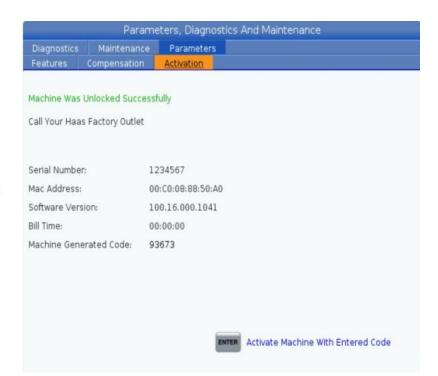

"Activation" gives you information about the machine's software and remaining time until an activation code will be needed

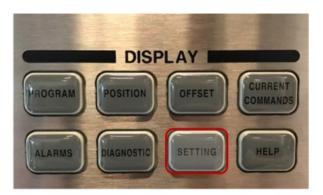

The "Setting" button is used to adjust different settings, connecting your machine to the internet, set-up rotaries and user positions

|   |               | Settings               |        |          |            |
|---|---------------|------------------------|--------|----------|------------|
|   | Alias Codes   | User Positions         | Rotary | Network  | Settings   |
|   | F1] to clear. | rch (TEXT) [F1], or [F | Sear   |          |            |
|   |               | Group                  |        |          |            |
| > |               |                        |        |          | General    |
| > |               |                        |        | eous     | Miscellan  |
| > |               |                        |        |          | Program    |
| > |               |                        |        | anel     | Control Pa |
| > |               |                        |        | Statute: | Editing    |
| > |               |                        |        |          | Graphics   |
| > |               |                        |        | 2        | Overrides  |
| > |               |                        |        | anger    | Pallet Cha |
| > |               |                        |        | ation    | Compensi   |
| > |               |                        |        | nce      | Maintena   |
| > |               |                        |        | ttings   | Power Set  |
| > |               |                        |        |          | Probe      |
| > |               |                        |        | Setup    | Machine S  |

Restore default settings menu.

The "Setting" button allows you to adjust the various settings in the machine

The "Settings tab" allows you to adjust and override different functions of the machine

The "Network" tab gives you information about the machine's connection to a network

To connect your machine to the internet:

Go to "Wired Connection for connecting your machine using an Ethernet cable by turning on "Wired Network Enabled" and "Obtain Address Automatically" then pressing "F4"

Go to "Wireless Connection" for connecting your machine with an antenna. Press "F2" in order to search for your WiFi network then input your network's password

• Passwords are case sensitive and may require you to use the shift key for lower case n letters

|                           | 0.59       |                   | Se           | ettings     |        |          |            |              |
|---------------------------|------------|-------------------|--------------|-------------|--------|----------|------------|--------------|
| Settings                  | Netwo      | r <u>k</u> Rotary | User Po      | sitions     | Alia   | s Code   |            |              |
| Wired Conr                | nection    | Wireless Con      | nection      | Net Sh      | are    | Haas     | s Drop     | Haas Con 📢 🕽 |
| Wired Netv                | vork Infor | mation            |              |             |        | 84<br>   |            |              |
|                           |            |                   |              |             |        |          |            |              |
| Host Nam                  | e          | HaasCNC1234       | 567          | DHCP        | Serve  | er       | 192.16     | 58.10.210    |
| Domain                    | Domain     |                   | IP Ad        | dress       |        | 192.16   | 58.10.51   |              |
| DNS Serve                 |            |                   |              | Subn        | et Mas | sk       | 255.25     | 55.255.0     |
| Mac Addre                 | ess        | 00:C0:08:94:A8    | 3:53         | Gate        | wav    |          | 192.16     | 58.10.1      |
| DHCP Ena                  | bled       | Enabled           |              | Status      |        |          | UP         |              |
|                           |            |                   |              |             |        |          |            |              |
|                           |            | Name              |              |             |        |          |            | Value        |
| Wired Netw                |            |                   |              |             |        | >        |            | On           |
| Obtain Add                | ress Auto  | omatically        |              |             |        | >        |            | On           |
| P Address                 | -1-        |                   |              |             | -      |          | 3          |              |
| Subnet Ma                 |            |                   |              |             | 2      |          |            |              |
| Default Gat<br>DNS Server |            |                   |              |             |        |          |            |              |
| DIAD DELAEI               |            |                   |              |             | 24     |          | 103<br>103 |              |
|                           |            |                   |              |             |        |          |            |              |
|                           |            |                   |              |             |        |          |            |              |
|                           |            |                   |              |             |        |          |            |              |
|                           |            |                   |              |             |        |          |            |              |
| Narning: Ch               | hanges w   | Il not be saved   | if page is I | left withou | ut app | lying cl | nanges     |              |
| F3 Dis                    | card Char  | nges              |              | <b>F</b> 4  | Apply  | / Chang  | ges        |              |
|                           |            |                   |              |             |        |          |            |              |

|            |                              |                                                                                                    | Settin           | ngs                                                                         |                                                                                    |                                                |
|------------|------------------------------|----------------------------------------------------------------------------------------------------|------------------|-----------------------------------------------------------------------------|------------------------------------------------------------------------------------|------------------------------------------------|
| Settings   | Network                      | Rotary                                                                                                    | User Positio     | ons A                                                                       | las Codes                                                                          |                                                |
| Current Ro | tary Selectio                | ns                                                                                                    |                  |                                                                             |                                                                                    |                                                |
| Axis       | s Configu                    | ration Na                                                                                                    | ime              | Model                                                                       | Direction                                                                          | Save With Offsets [F2]                         |
| ✓ 4th A    |                              | A PROPERTY OF A PROPERTY OF A | ase H            | HRT110                                                                      | Normal                                                                             |                                                |
| 5th A      |                              |                                                                                                    |                  |                                                                             | Normal                                                                             | Set TC Offset [INSERT]                         |
| ENTER TO   | ggle axis enabled            | I. Disabled remai                                                                                                    | n configured but | will not mov<br>ys To Nav                                                   |                                                                                    | Set Grid Offset [ALTER]                        |
| Select New | Dotorios                     | Coord                                                                                                    | (mm) (m) 1       |                                                                             |                                                                                    |                                                |
|            | notaries                     | Search                                                                                                    | (TEXT) [F1]      |                                                                             |                                                                                    | Clear Rotaries [ORIGIN]                        |
| 4th Axis   |                              | Na                                                                                                    |                  | Mod                                                                         | el                                                                                 | Clear Rotaries [ORIGIN]                        |
| 4th Axis   |                              |                                                                                                    | me               | Mod<br>EC160                                                                |                                                                                    | Clear Rotaries [ORIGIN]<br>Undo Changes [UNDO] |
|            | 5th Axis                     | Na                                                                                                    | me               | and the second                                                              | 0-P8                                                                               |                                                |
|            | 5th Axis                     | Na                                                                                                    | ne               | EC160                                                                       | 0-P8<br>)-P8R                                                                      |                                                |
|            | 5th Axis<br>                 | Na                                                                                                    | ne               | EC160<br>EC1600<br>EC1600<br>EC1600                                         | 0-P8<br>)-P8R<br>0-P9<br>)-P9R                                                     | Undo Changes [UNDO]                            |
|            | 5th Axis<br><br><br>         | Na                                                                                                    | ne               | EC1600<br>EC1600<br>EC1600<br>EC1600<br>HA2CT                               | 0-P8<br>0-P8R<br>0-P9<br>0-P9R<br>15-B                                             | Undo Changes [UNDO]                            |
|            | 5th Axis<br><br><br>         | Na                                                                                                    | ne               | EC160<br>EC160<br>EC160<br>EC160<br>HA2CT<br>HA2TS                          | 0-P8<br>0-P8R<br>0-P9<br>0-P9R<br>15-B<br>5-P3                                     | Undo Changes [UND0]<br>Enable TCPC/DWO [F4]    |
|            | 5th Axis<br><br><br><br>     | Na                                                                                                    | ne               | EC160<br>EC1600<br>EC1600<br>EC1600<br>HA2CT<br>HA2TS<br>HA5C               | 0-P8<br>0-P8R<br>0-P9<br>0-P9R<br>15-B<br>5-P3<br>-P1                              | Undo Changes [UND0]<br>Enable TCPC/DWO [F4]    |
|            | 5th Axis<br><br><br><br><br> | Na                                                                                                    | me               | EC160<br>EC1600<br>EC1600<br>EC1600<br>HA2CT<br>HA2CT<br>HA5C<br>HA5C       | 0-P8<br>0-P8R<br>0-P9<br>0-P9R<br>7S-8<br>5-P3<br>-P1<br>-P3                       | Undo Changes [UND0]<br>Enable TCPC/DWO [F4]    |
|            | 5th Avis                     | Na                                                                                                    | ne               | EC160<br>EC1600<br>EC1600<br>HA2CT<br>HA2TS<br>HA5C<br>HA5C<br>HA5C         | 0-P8<br>1-P8R<br>0-P9<br>1-P9R<br>75-B<br>5-P3<br>-P1<br>-P3<br>2-B                | Undo Changes [UND0]<br>Enable TCPC/DWO [F4]    |
|            | 5th Avis                     | Na                                                                                                    | me .             | EC160<br>EC1600<br>EC1600<br>HA2CT<br>HA2TS<br>HA5C<br>HA5C<br>HA5C<br>HA5C | 0-P8<br>1-P8R<br>0-P9<br>1-P9R<br>5-B<br>5-P3<br>-P1<br>-P3<br>2-B<br>2-P3         | Undo Changes [UND0]<br>Enable TCPC/DWO [F4]    |
|            | 5th Avis                     | Na                                                                                                    | me .             | EC160<br>EC1600<br>EC1600<br>HA2CT<br>HA2TS<br>HA5C<br>HA5C<br>HA5C         | 0-P8<br>0-P9R<br>0-P9<br>1-P9R<br>5-B<br>5-P3<br>-P1<br>-P3<br>2-B<br>2-P3<br>-HDH | Undo Changes [UND0]<br>Enable TCPC/DWO [F4]    |

The "Rotary" tab is used to activate and configure rotary files and set up

|           |               |        | Settings       |                  |   |
|-----------|---------------|--------|----------------|------------------|---|
| Settings  | Network       | Rotary | User Positions | Alias Codes      |   |
|           |               |        |                | Search <b>F1</b> |   |
|           |               |        | Group          |                  |   |
| User Trav | vel Limit     |        |                |                  | > |
| Safe Too  | l Change Loca | ation  |                |                  | > |
| Casadi    | Home Position | 1      |                |                  | > |
| Second    |               | ion    |                |                  | > |

"User Position" allows you to define positions in the machine

User Travel Limit: Allows users to set soft limits for how far the machine can travel. This will affect where the machine when move manually or in a program

Second Home Position: Sets the location for the "Second Home Position" button option

Tool Change Mid Position: Sets a location for the machine to go to anytime a tool change is done

|          |              |                                                                                                    | Settings           |             |       |
|----------|--------------|----------------------------------------------------------------------------------------------------|--------------------|-------------|-------|
| Settings | Network      | Rotary                                                                                                    | User Positions     | Alias Codes |       |
|          |              |                                                                                                    |                    |             |       |
|          |              |                                                                                                    |                    |             |       |
|          | M·           | Codes & G-                                                                                                    | Codes Program Alia | ises        | Value |
|          | M MACRO CALL |                                                                                                    | Č.                 |             | (     |
|          | M MACRO CALI | 09001                                                                                                    |                    |             | (     |
|          | M MACRO CALI | 09002                                                                                                    |                    |             | (     |
|          | M MACRO CALL | 09003                                                                                                    |                    |             | (     |
|          | M MACRO CALL | 09004                                                                                                    |                    |             |       |
|          | M MACRO CALL | 09005                                                                                                    |                    |             | (     |
|          | M MACRO CALI | 09006                                                                                                    |                    |             | (     |
|          | M MACRO CALI | 09007                                                                                                    |                    |             | (     |
| 9        | M MACRO CALI | 09008                                                                                                    |                    |             | (     |
|          | M MACRO CALI | 09009                                                                                                    |                    |             | (     |
|          | G MACRO CALL | 09010                                                                                                    |                    |             |       |
|          | G MACRO CALL | . 09011                                                                                                    |                    |             | (     |
|          | G MACRO CALL |                                                                                                    |                    |             | (     |
|          | G MACRO CALL | . 09013                                                                                                    |                    |             |       |
|          | G MACRO CALL |                                                                                                    |                    |             | (     |
|          | G MACRO CALL | . 09015                                                                                                    |                    |             |       |
|          | G MACRO CALL | and shares a second second second second second second second second second second second second second second |                    |             | (     |
|          | G MACRO CALL |                                                                                                    |                    |             | (     |
|          | G MACRO CALL |                                                                                                    |                    |             | (     |
|          | G MACRO CALL | 09019                                                                                                    |                    |             | (     |

"Alias Codes" are user defined codes that can be used to reference a program from a sub program

In the "Network" tab there is a "Wired Connection" tab that:

"Wired Network Enabled" activates and deactivates the wired networking

"Obtain Address Automatically" retrieves IP address and other networking information if the network server is capable

"IP Address" is the machine's TCP/IP on the network

"Subnet Mask" is your network administrator assigns the subnet mask value for machines with a static TCP/IP address

"Default Gateway" is the address for your machine to access the network

"DNS Server" is the Domain Name Server

| D-N        |                                                                                | Se                                                                                                    | ettings                                                                                                    |                                                                                                    |                                                                                                    |                                                                                                    |                                                                                                    |
|------------|--------------------------------------------------------------------------------|----------------------------------------------------------------------------------------------------|----------------------------------------------------------------------------------------------------|----------------------------------------------------------------------------------------------------|----------------------------------------------------------------------------------------------------|----------------------------------------------------------------------------------------------------|----------------------------------------------------------------------------------------------------|
| Networ     | k Rotary                                                                       | User Po                                                                                                    | sitions                                                                                                    | Alia                                                                                                    | s Codes                                                                                                    |                                                                                                    |                                                                                                    |
| nection    | Wireless Cor                                                                   | nection                                                                                                    | Net Sh                                                                                                    | are                                                                                                    | Haas D                                                                                                    | rop                                                                                                    | Haas Con 🔍 🕨                                                                                                    |
| ork Inform | nation                                                                         |                                                                                                    | (i)                                                                                                    |                                                                                                    |                                                                                                    |                                                                                                    |                                                                                                    |
|            | lation                                                                         |                                                                                                    |                                                                                                    |                                                                                                    |                                                                                                    |                                                                                                    |                                                                                                    |
| e          | HaasCNC1234                                                                    | 567                                                                                                    | DHCP                                                                                                    | Serve                                                                                                    | er 1                                                                                                    | 92.16                                                                                                    | 58.10.210                                                                                                    |
| Domain     |                                                                                | IP Ad                                                                                                    | dress                                                                                                    | 1                                                                                                    | 92.16                                                                                                    | 58,10,51                                                                                                    |                                                                                                    |
| r          | 192.168.10.21                                                                  | 0                                                                                                    | Subn                                                                                                    | et Mas                                                                                                    | sk 2                                                                                                    | 255.25                                                                                                    | 55.255.0                                                                                                    |
|            |                                                                                | Gate                                                                                                    | Nav                                                                                                    | 1                                                                                                    | 92.16                                                                                                    | 58.10.1                                                                                                    |                                                                                                    |
|            |                                                                                | 0.00                                                                                                    |                                                                                                    | -                                                                                                    |                                                                                                    |                                                                                                    | 5011011                                                                                                    |
| bica       | Enablea                                                                        |                                                                                                    | Juiu                                                                                                    | 5                                                                                                    |                                                                                                    |                                                                                                    | ]                                                                                                    |
|            | Name                                                                           |                                                                                                    |                                                                                                    | Î                                                                                                    |                                                                                                    |                                                                                                    | Value                                                                                                    |
| ork Enabl  |                                                                                |                                                                                                    |                                                                                                    |                                                                                                    | >                                                                                                    |                                                                                                    | On                                                                                                    |
| ress Auto  | matically                                                                      |                                                                                                    |                                                                                                    |                                                                                                    | >                                                                                                    |                                                                                                    | On                                                                                                    |
|            |                                                                                |                                                                                                    |                                                                                                    |                                                                                                    |                                                                                                    |                                                                                                    |                                                                                                    |
| sk         |                                                                                |                                                                                                    |                                                                                                    |                                                                                                    |                                                                                                    |                                                                                                    |                                                                                                    |
| eway       |                                                                                |                                                                                                    |                                                                                                    |                                                                                                    |                                                                                                    |                                                                                                    |                                                                                                    |
|            |                                                                                |                                                                                                    |                                                                                                    |                                                                                                    |                                                                                                    |                                                                                                    |                                                                                                    |
|            |                                                                                |                                                                                                    |                                                                                                    |                                                                                                    |                                                                                                    |                                                                                                    |                                                                                                    |
|            |                                                                                | if page is                                                                                                    | left withou<br>F4                                                                                                    |                                                                                                    |                                                                                                    | -                                                                                                    |                                                                                                    |
|            | ection<br>ork Inform<br>e<br>ork Enabl<br>ress Auto<br>sk<br>eway<br>anges wil | ection Wireless Cor<br>ork Information<br>e HaasCNC1234<br>ar 192.168.10.21<br>ess 00:C0:08:94:A<br>bled Enabled<br>Name<br>ork Enabled<br>ress Automatically<br>sk<br>eway | Network     Rotary     User Pc       nection     Wireless Connection       ork Information       e     HaasCNC1234567       e     H32.168.10.210       ess     00:C0:08:94:A8:53       bled     Enabled       ork Enabled     Name       ork Enabled     sk       eway     eway | ection Wireless Connection Net Sh<br>ork Information e HaasCNC1234567 DHCP IP Adu r 192.168.10.210 Subn ess 00:C0:08:94:A8:53 Gatev bled Enabled Statu Name ork Enabled ress Automatically sk eway anges will not be saved if page is left without | Network         Rotary         User Positions         Alian ection           Nection         Wireless Connection         Net Share           ork Information         Information         Information           e         HaasCNC1234567         DHCP Server           IP Address         IP Address           orr         192.168.10.210         Subnet Mats           orss         00:C0:08:94:A8:53         Gateway           bled         Enabled         Status           ork Enabled         Informatically         Informatically           sk         Informatically         Informatically           sk         Informatically         Informatically | Network       Rotary       User Positions       Alias Codes         nection       Wireless Connection       Net Share       Haas D         ork Information       Information       Information       Information         e       HaasCNC1234567       DHCP Server       Information         e       HaasCNC1234567       DHCP Server       Information         er       192.168.10.210       Subnet Mask       2         ess       00:C0:08:94:A8:53       Gateway       Information         ork Enabled       Status       Units       Information         ork Enabled       >       >       >         ork Enabled       >       >       >         sk        >       >         eway         >         ranges will not be saved if page is left without applying chart        > | Network       Rotary       User Positions       Alias Codes         nection       Wireless Connection       Net Share       Haas Drop         ork Information       Internation       Internation       Internation         e       HaasCNC1234567       DHCP Server       192.16         int       192.168.10.210       Subnet Mask       255.25         ors       00:C0:08:94:A8:53       Gateway       192.16         bled       Enabled       Status       UP         Name       Internation       Internation       Internation         ork Enabled       >       Status       Internation         sk       Internation       Internation       Internation         anges will not be saved if page is left without applying changes       Internation       Internation |

In the "Network" tab there is a "Wireless Connection" tab that:

To connect it is required to know the (if you do not have a Dynamic Host Configuration Protocol [DHCP]): IP address Subnet Mask address Default Gateway address DNS server address

Also, you will need your SSID and password to connect

"F2" can be used to search for available networks

"INSERT" can be used to enter a network in manually

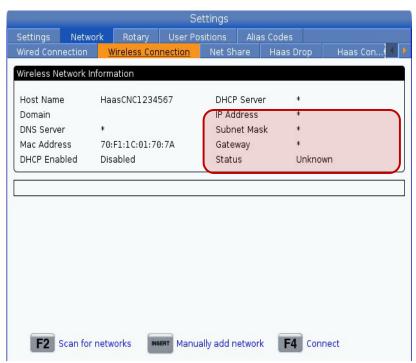

In the "Net Share" tab allows you to connect to computers to send and receive files

"Cnc Network Name" is the name of the machine which is defaulted to "HAASMachine" but can be changed

"Domain/Workgroup Name" is the name of the owner/company

"Remote Net Share Enabled" when "On" the machine shows its content in the shared folder. This feature allows the machine to connect to a server

"Local Net Share Enabled" when "On" allows machine to access the User Data directory to computers on the network

|            |                             |              | Se           | ettings    |       |          |      |                |
|------------|-----------------------------|--------------|--------------|------------|-------|----------|------|----------------|
| Settings   | Network                     | Rotary       | User Po      |            | Alia  | is Codes |      |                |
| Wired Conr | nection \                   | Vireless Con | nection      | Net Sh     | are   | Haas D   | Drop | Haas Con 🖣     |
| Network Sh | are Informat                | tion         |              |            |       |          |      |                |
| Remote N   | et Share: [                 | Down         |              | Local      | Net S | Share:   | Down |                |
|            |                             | Name         |              |            | 0     |          |      | Value          |
| Cnc Networ |                             |              |              |            |       |          |      | HaasCNC1234567 |
|            | rkgroup Nam<br>t Share Enab |              |              |            |       | >        |      | Off            |
|            | hare Enable                 |              |              |            |       | >        |      | Off            |
|            | anges will no               |              | if page is l | eft withou |       |          |      |                |
| F3 Disc    | ard Change                  | S            |              | <b>F</b> 4 | Appl  | y Change | S    |                |

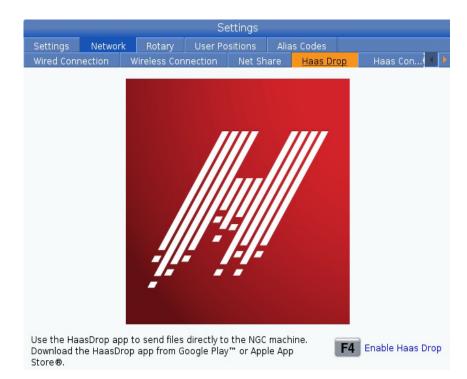

"HAAS Drop" allows users to wirelessly drop files on to the machine using the HAASDrop app

|                 |             |            |        | Settings     |        |          |                      |          |
|-----------------|-------------|------------|--------|--------------|--------|----------|----------------------|----------|
|                 | Network     | Rotary     |        | Positions    |        | s Codes  |                      |          |
| /ired Connectio | n Wire      | less Conne | ction  | Net Share    | H      | aas Drop | Haas Cor             | nect 🧃   |
| HaasConne       | ct Informat | ion        |        |              |        |          |                      |          |
| Registered      | . o         | ff         |        | Conne        | ected: | Of       | ÷                    |          |
| Last Conta      |             |            |        |              |        |          |                      |          |
|                 |             |            |        |              |        |          |                      |          |
|                 |             |            |        |              |        |          |                      |          |
|                 |             |            |        |              |        |          |                      |          |
| HaasCloud S     |             | Name       |        |              |        | -1-      | Value<br>ud.haascnc. |          |
| Haascloud       | erver       |            |        |              |        | CIO      | ud.naaschc.          | com:2800 |
|                 |             |            |        |              |        |          |                      |          |
|                 |             |            |        |              |        |          |                      |          |
|                 |             |            |        |              |        |          |                      |          |
|                 |             |            |        |              |        |          |                      |          |
|                 |             |            |        |              |        |          |                      |          |
|                 |             |            |        |              |        |          |                      |          |
| N N             | /isit my.Ha | asCNC.com  | to man | age settings | !      | F1       | Begin Regi           | stration |
|                 |             |            |        |              |        | _        |                      |          |

"HAAS Connect" is a web-based application that allows you to access your machine's status from a mobile phone or computer

To use this service, you must set up an account at myhaascnc.com, add users and machines, and designate the alerts you want to receive

|             |          |           | Settings       |              |                |     |
|-------------|----------|-----------|----------------|--------------|----------------|-----|
| Settings    | Network  | Rotary    | User Positions | Alias Codes  |                |     |
| Wireless Co | nnection | Net Share | Haas Drop      | Haas Connect | Remote Display | 1 F |

"Remote Display" allows to the machine control screen to be viewed from devices connected to the same internet network. You will have to:

- 1) Download the VNC Viewer app
- 2) Turn the setting on
- 3) Create a password for the connection
- 4) In VNC Viewer you will have to search for the machine IP address (Displayed in the Wireless/Wired Connection tab)

|   | Value            |
|---|------------------|
| > | Or               |
|   | *otototototototo |
|   |                  |
|   |                  |
|   |                  |
|   |                  |
|   |                  |
|   |                  |
|   | >                |

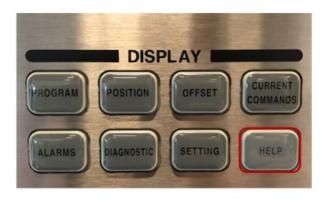

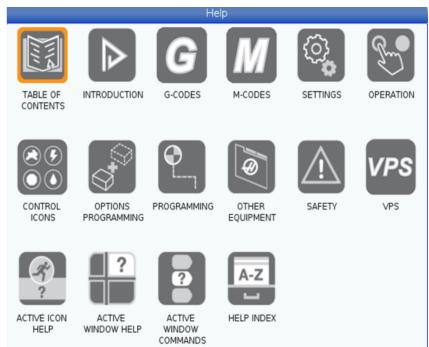

The "HELP" button can be used when further assistance is needed with machine functions, commands or programming in the printed manual

71

### OVERRIDE KEYS

While running a program you can:

Adjust the feed rate of the machine by increments of 10%

The feed rate can be reset straight to 100%

The feed rate can be controlled by the "Handle Jog" wheel a percent at a time

The same can be done with the Spindle Speed

The direction of the spindle can also be changed

The rapid movement can be decreased to different increments

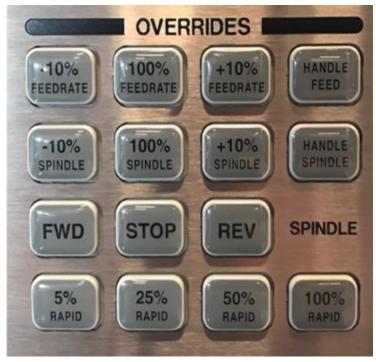

## JOG KEYS

The "CHIP FWD", "CHIP STOP" and "CHIP REV" control the Chip Auger/Conveyor

The "CLNT UP" and "CLNT DOWN" control the Programable Coolant nozzle position

The "AUX CLNT" enable/disables the Through-Spindle Coolant system

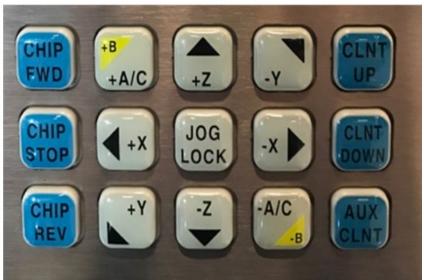

### **Function Keys**

The "RESET" Button is used to clear alarms, clear input text, stop the machine if its running a program and bring a program to the top of the page

The "POWER UP" button brings all of the machine's axis to zero

The "RECOVER" puts the tool changer into recovery mode

The F1 to F4 button are used to show different functions. They are different depending on the page you are on

"TOOL OFFSET MEASURE" records the length of the tool during the part set up

"NEXT TOOL" selects the next tool from the tool changer only after "TOOL OFFSET MEASURE" has been pressed

"TOOL RELEASE" release the tool from the spindle

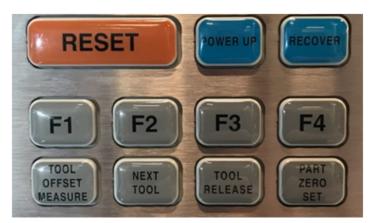

"PART ZERO SET" records the machine's coordinate offsets during part setup

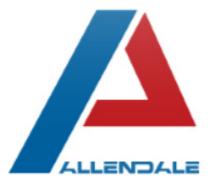

#### 15 Easy Steps for Preventive Maintenance on Your HAAS VMC

- 1. Clean chips from tool changer (50 hours of running)
- 2. Clean chips from way covers and bottom pan (50 hours of running)
- 3. Grease pull studs (50 hours of running)
- 4. Clean and lubricate the spindle taper (50 hours of running)
- 5. Inspect the tool changer cambox oil level (200 hours of running)
- 6. Inspect the axes grease reservoir lubrication tank level (200 hours of running)
- 7. Inspect way covers and lubricate (200 hours of running)
- 8. Clean vector drive air vents and filters (200 hours powered on)
- 9. Inspect the oil levels of the gearbox (200 hours powered on)
- 10. Clean coolant filter, replace coolant and clean coolant tank (1200 hours powered on)
- 11.Inspect hoses for cracking (1200 hours powered on)
- 12. Check probe batteries and calibration (1200 hours powered on)
- 13.Grease tool changer cams (2400 hours of running)
- 14.Replace and clean oil, oil filter and oil tanks (2400 hours of running)
- 15.Replace gearbox oil (2400 hours powered on)

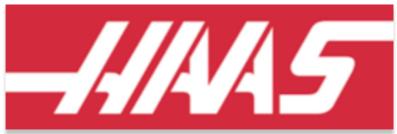

All maintenance intervals are recommended but can vary based on use.

(201)327-5215 service@alledalemachinery.com www.HFOAllendale.com

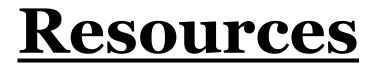

# Haas Automation, Inc YouTube Channel HAASCNC.com HAAS Online Certification Program